# EPOS

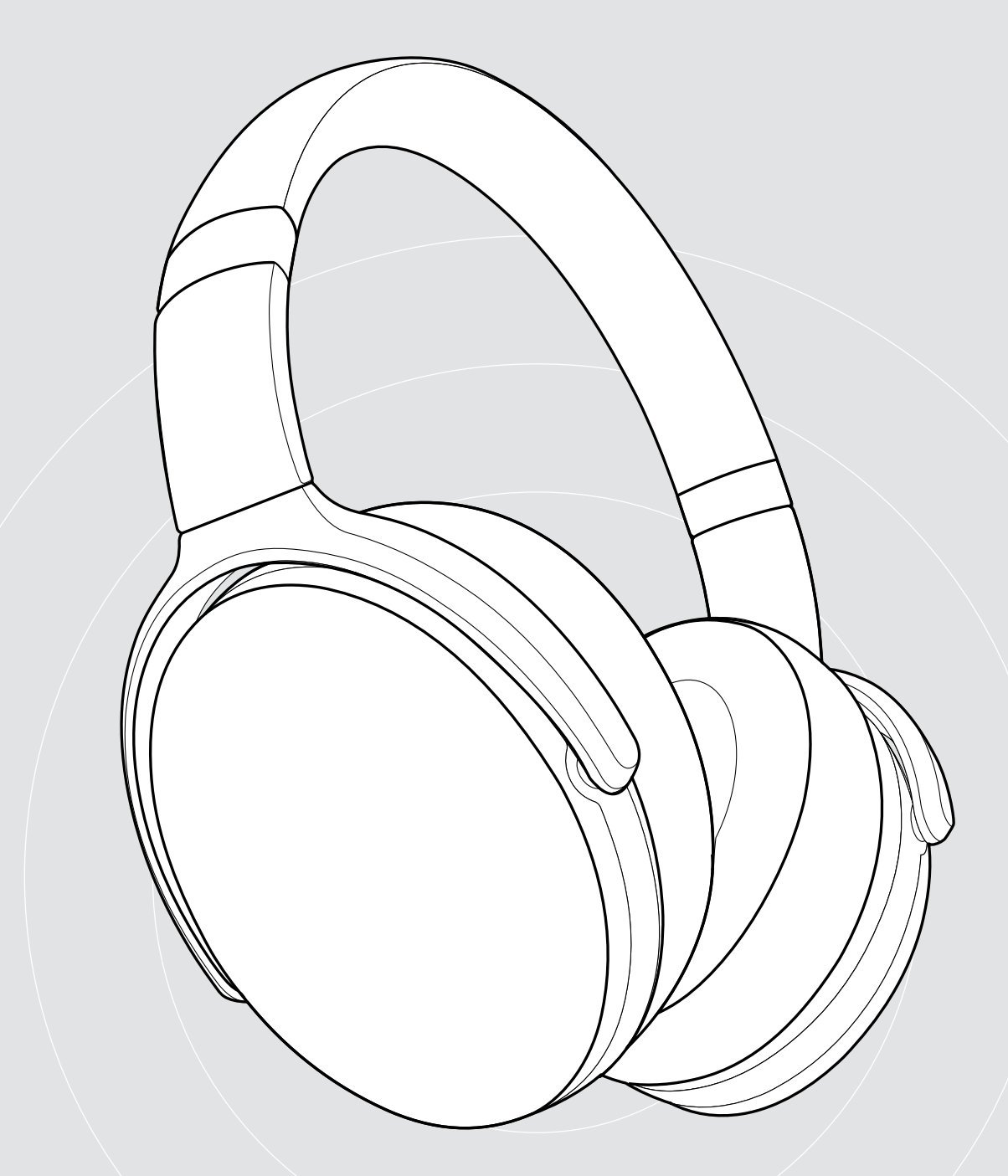

# ADAPT 360 | ADAPT 361

Auscultador sobre a orelha Bluetooth® com ANC

Guia do Utilizador

# Conteúdo

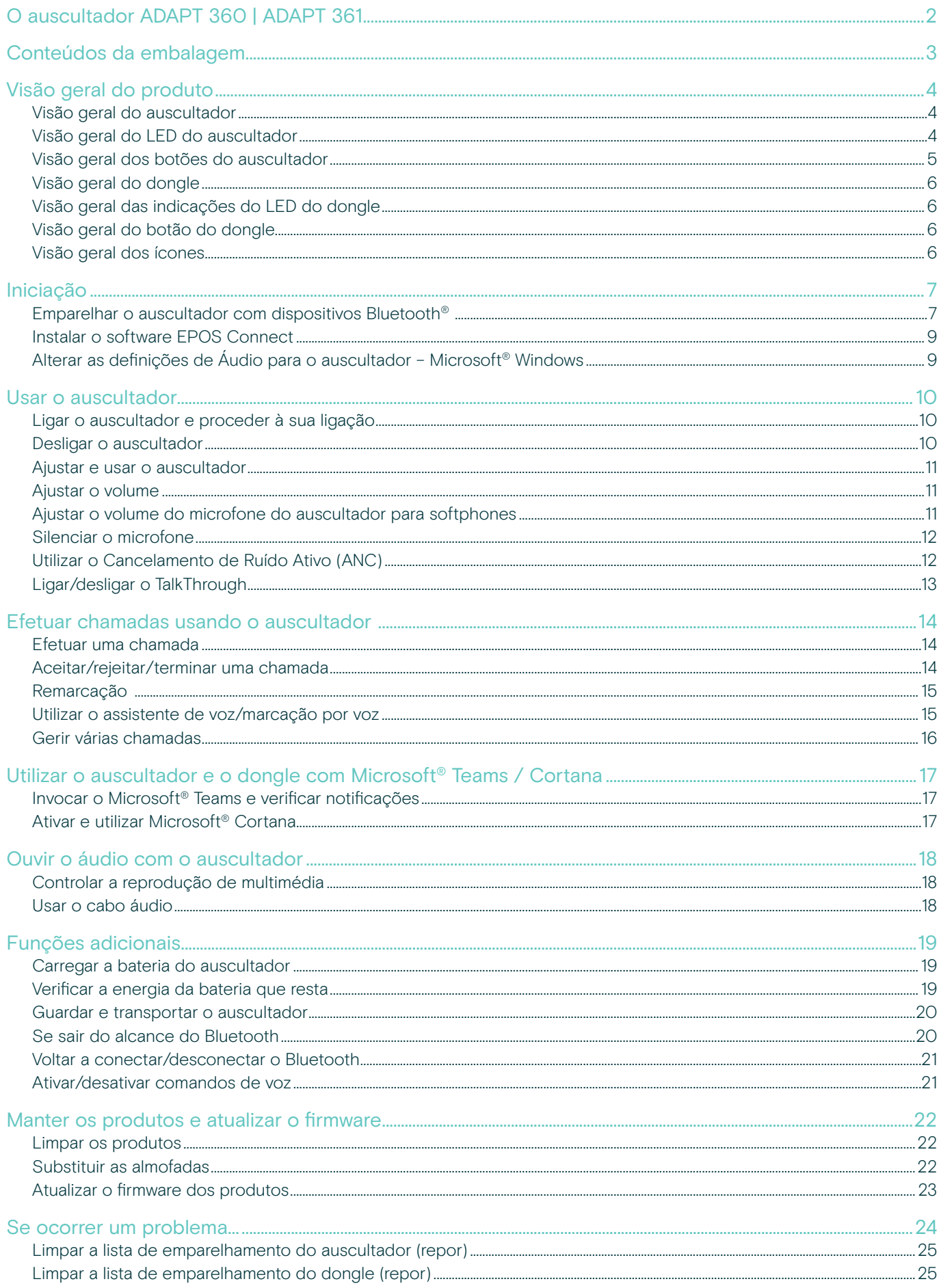

# <span id="page-2-0"></span>O auscultador ADAPT 360 | ADAPT 361

Mantenha o foco com o ANC que reduz o ruído de fundo, ajuda a manter a concentração em escritórios abertos e aumenta a produtividade esteja onde estiver. Garanta chamadas de negócios nítidas com uma solução otimizada para UC e alterne facilmente entre dispositivos enquanto executa várias tarefas.

Desfrute de um design sobre a orelha e almofadas de fones ergonómicas que oferecem cancelamento de ruído e conforto duradouro. Onde quer que a azáfama do dia a dia o leve, desempenho e conveniência estão de mãos dadas com até 46 horas de duração de bateria e um design dobrável que é fácil de guardar e transportar. Aumente o seu desempenho com um design elegante e de qualidade profissional em preto para se adequar ao seu estilo.

Com a opção de software EPOS Manager e EPOS Connect, pode garantir uma funcionalidade ótima. Opte por um auscultador com uma qualidade de áudio fantástica, que foi construído para durar e que lhe permitirá ter um desempenho de excelência nas condições de trabalho atuais.

#### Benefícios e características chave

Concentre-se em ambientes ruidosos Graças ao Cancelamento Ativo de Ruído que reduz o ruído de fundo para aumentar a concentração no trabalho

Usufrua de chamadas nítidas com soluções certificadas Certificado pra Microsoft Teams e otimizado

par UC

Alterne facilmente entre os seus dispositivos favoritos

Com conectividade multiponto a quaisquer dois dispositivos Bluetooth® em simultâneo

Desfrute de um design bonito e confortável Em trabalho ou em lazer com um visual contemporâneo em preto e umas almofadas de fones suaves e ergonómicas para um conforto duradouro

Elevada qualidade de som estéreo e desempenho fiável Faça streaming de música estéreo no trabalho ou em viagem e beneficie de até 46 horas de duração de bateria

#### Benefícios e características adicionais

Abra o Microsoft Teams instantaneamente Botão dedicado para o Microsoft Teams através do dongle BTD 800

Chamadas mais nítidas em qualquer lugar Otimize a captura de voz onde quer que esteja a partir de 2 microfones avançados

Reduz o ruído que distrai Excelente cancelamento de ruído através das almofadas de fones de grandes dimensões

Conveniente e extremamente portátil Devido a um design de auscultador robusto e dobrável

Proteja o seu auscultador Com um conveniente estojo

Beneficie de carregamento rápido Através de cabo USB com conector USB-C

O firmware atualiza-se quando é mais conveniente Através do software EPOS Manager

e EPOS Connect

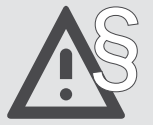

Para obter as instruções de segurança, consulte o Guia de Segurança.

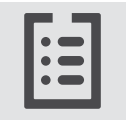

Para obter as especificações, consulte a ficha informativa disponível em eposaudio.com

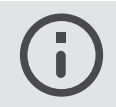

Uma lista de acessórios pode ser consultada na página do produto em eposaudio.com

#### Marcas comerciais

A marca nominativa e os logótipos Bluetooth® são marcas comerciais registadas da Bluetooth SIG, Inc. e qualquer utilização dessas marcas por parte da DSEA A/S é efetuada mediante uma licença.

USB Type-C® e USB-C® são marcas comerciais da USB Implementers Forum.

Qualcomm aptX é um produto da Qualcomm Technologies International, Ltd. Qualcomm é uma marca comercial da Qualcomm Incorporated, registada nos EUA e noutros países, utilizada com autorização. aptX é uma marca comercial da Qualcomm Technologies International, Ltd., registada nos EUA e noutros países, utilizada com autorização.

Todas as outras marcas comerciais pertencem aos respetivos proprietários.

# <span id="page-3-0"></span>Conteúdos da embalagem

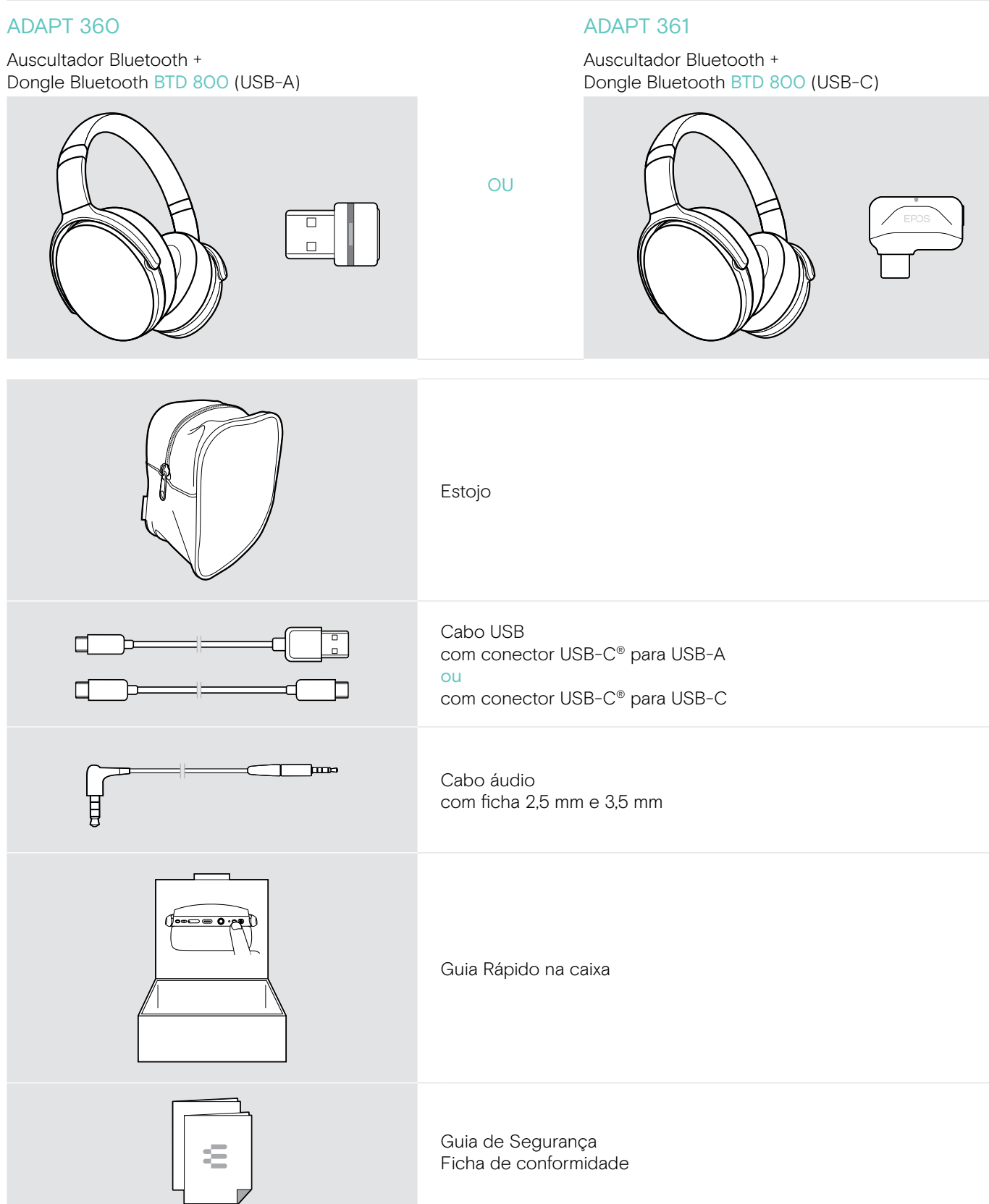

# <span id="page-4-0"></span>Visão geral do produto

#### Visão geral do auscultador

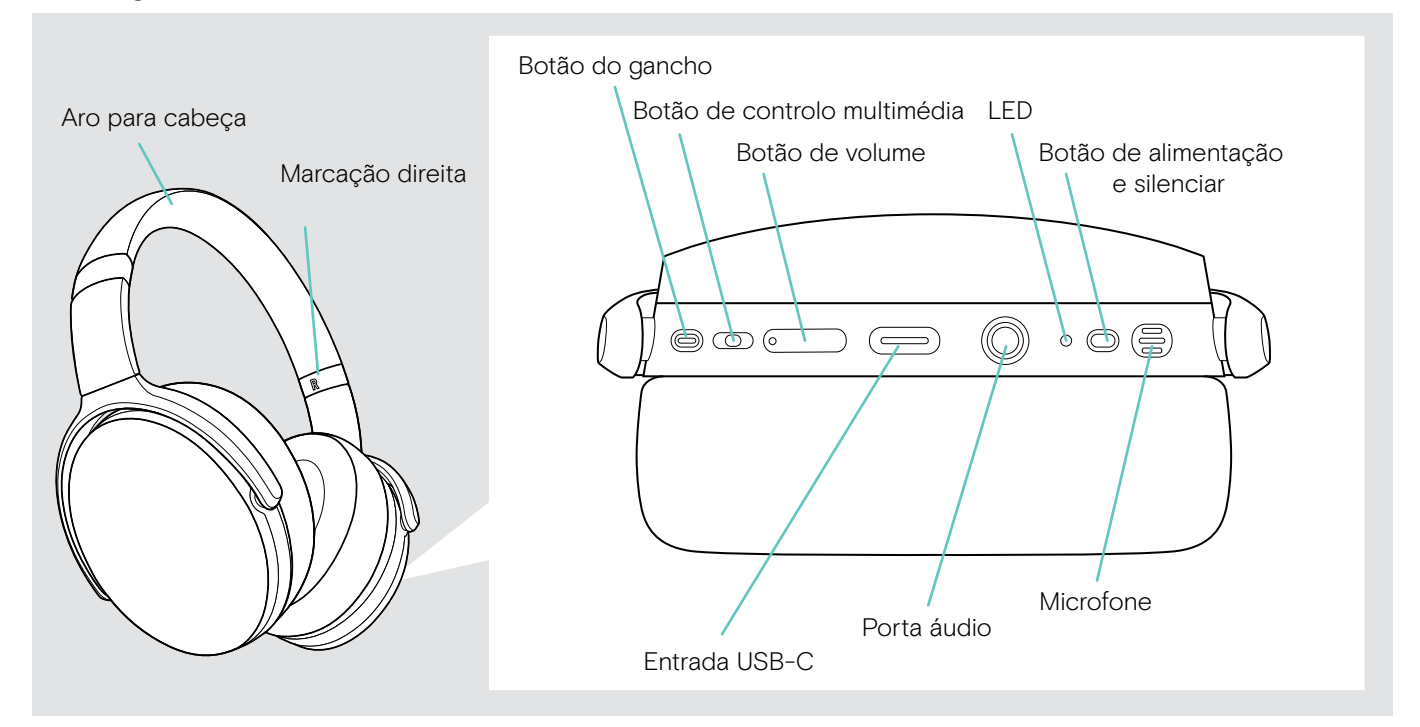

### Visão geral do LED do auscultador

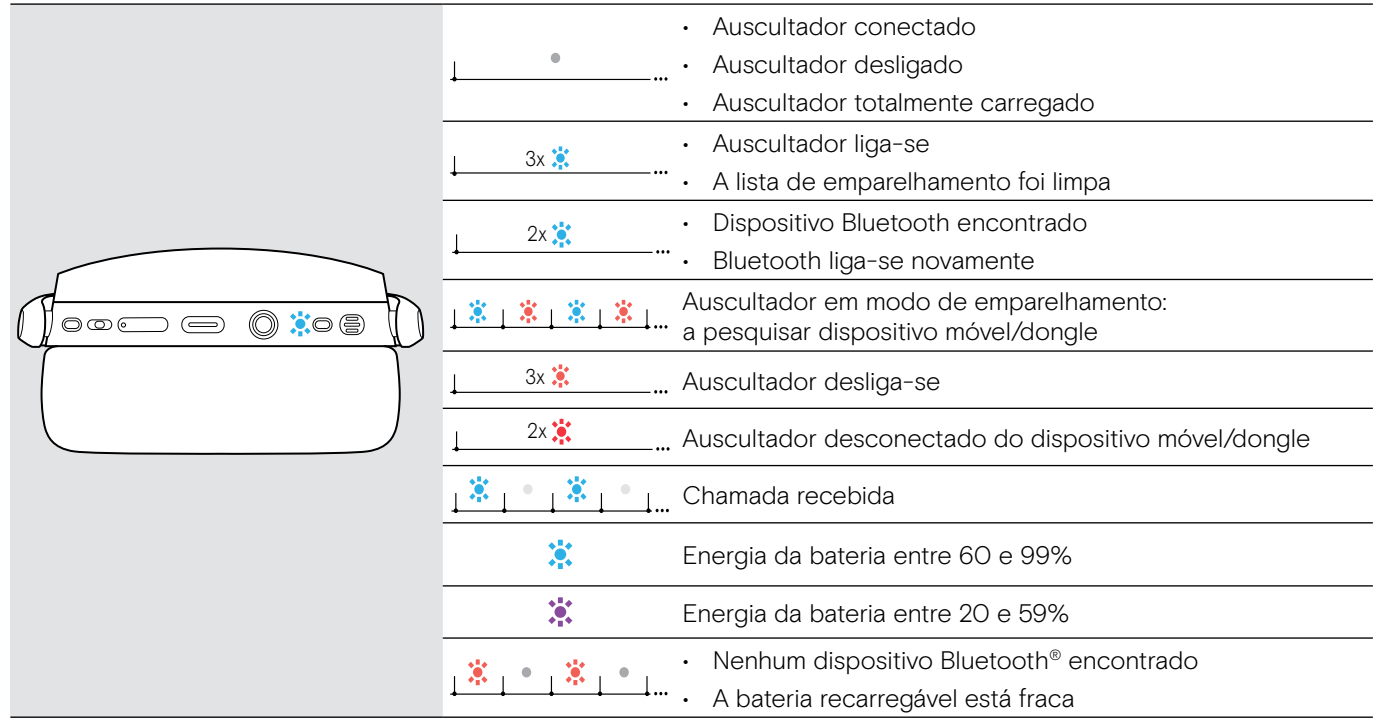

3s 3s \*Assim que o auscultador for ligado com êxito, o LED desliga-se.

#### <span id="page-5-0"></span>Visão geral dos botões do auscultador

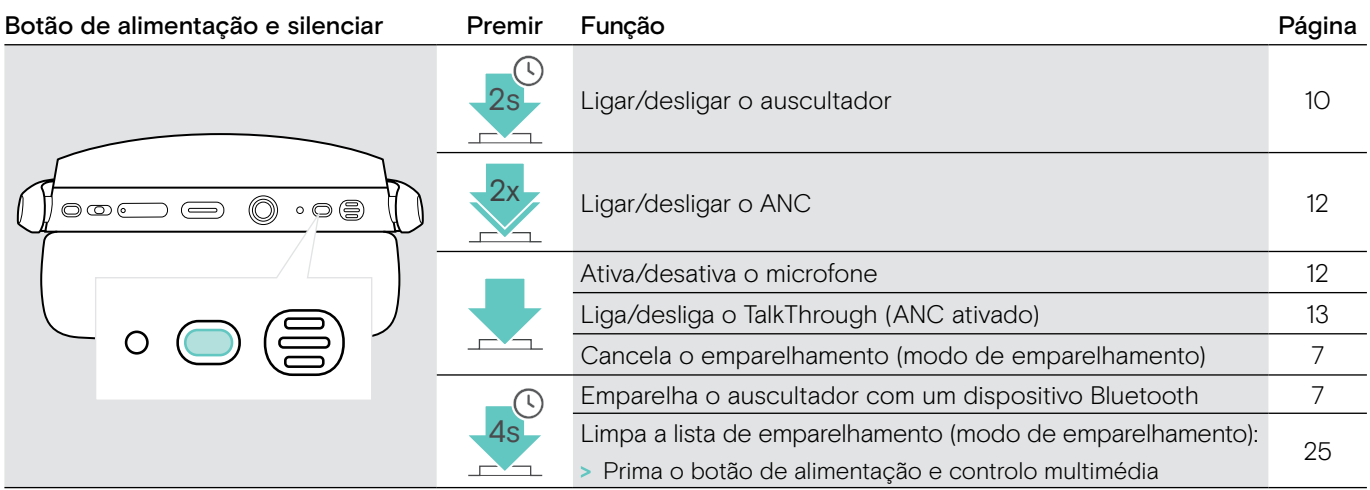

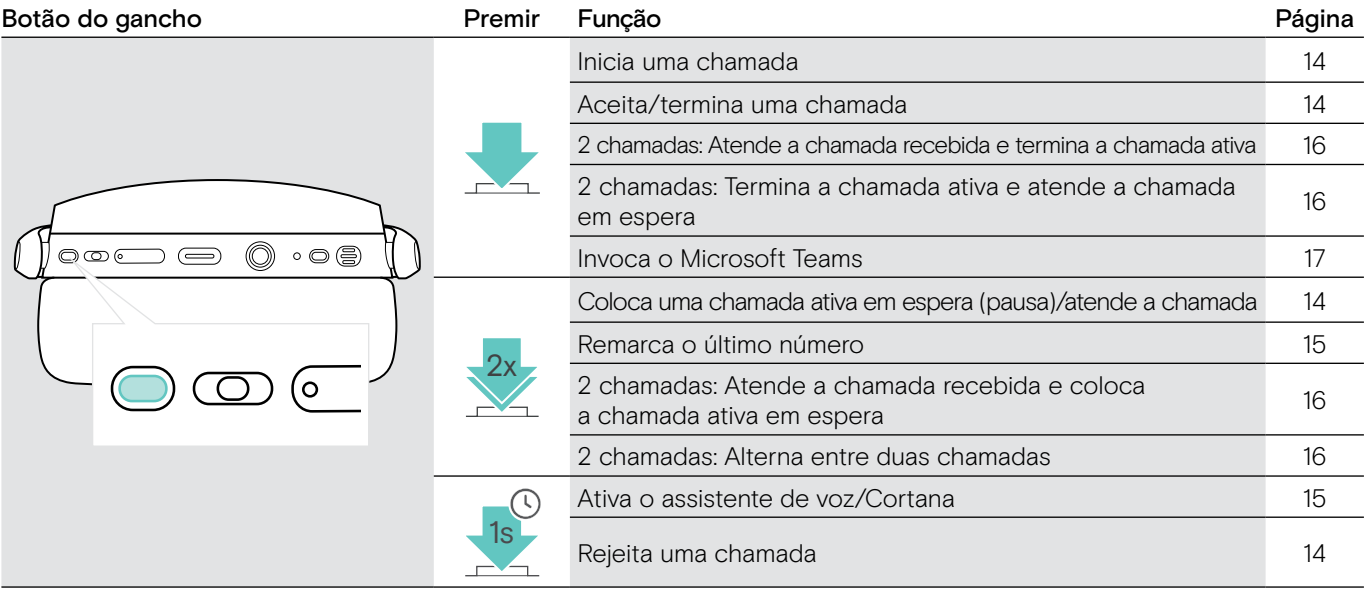

Botão de controlo multimédia Premir Função **Pagina** Página Inicie/pausa a reprodução de áudio [18](#page-18-1) • Salta a próxima faixa<br>18 • Premir sem largar: Avanca rapidamente a faixa\*  $\circledcirc$ 000 0  $\supset$   $\supset$ • Premir sem largar: Avança rapidamente a faixa\* • Salta a faixa anterior • Premir sem largar: Rebobina a faixa\* o Limpa a lista de emparelhamento (modo de 企 emparelhamento): 4s [25](#page-25-1) > Prima o botão de alimentação e controlo multimédia  $\mathbf{r}$ 

\*Estas funções não são compatíveis com todos os dispositivos Bluetooth.

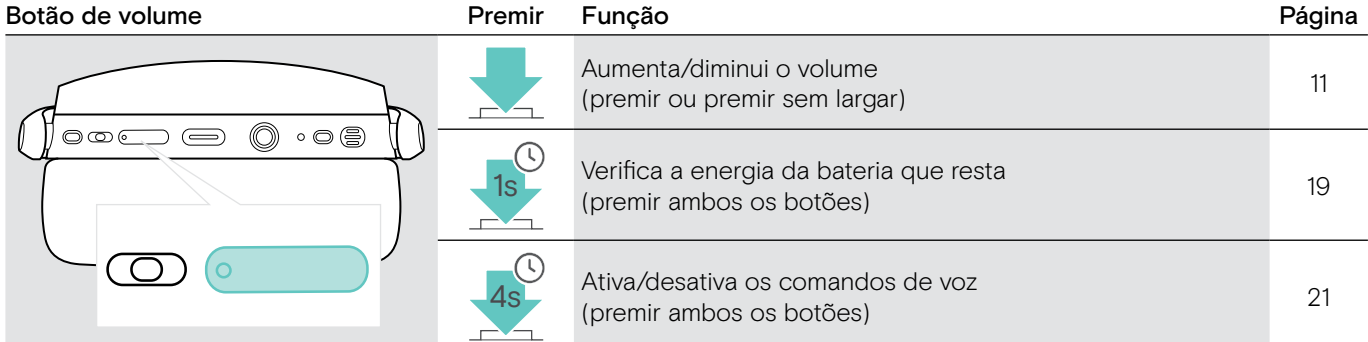

### <span id="page-6-0"></span>Visão geral do dongle

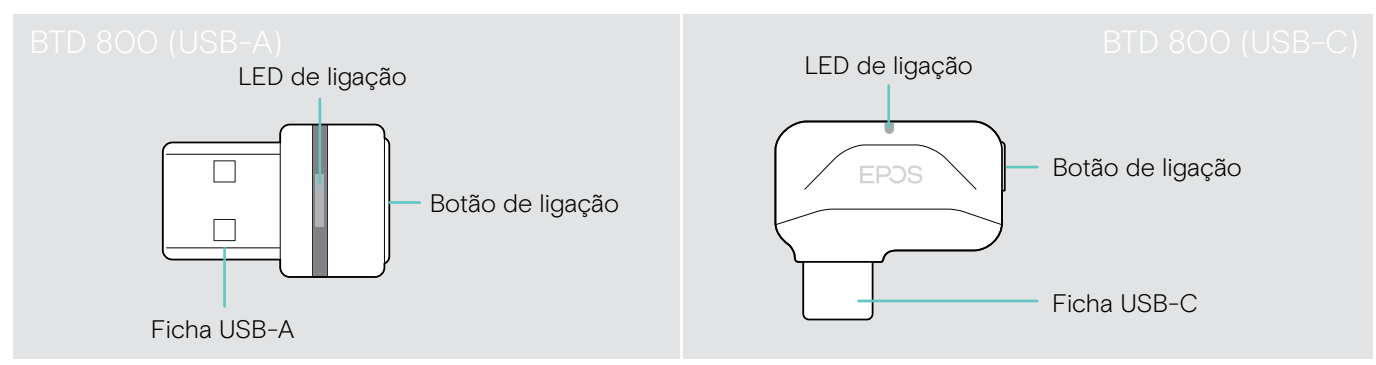

### Visão geral das indicações do LED do dongle

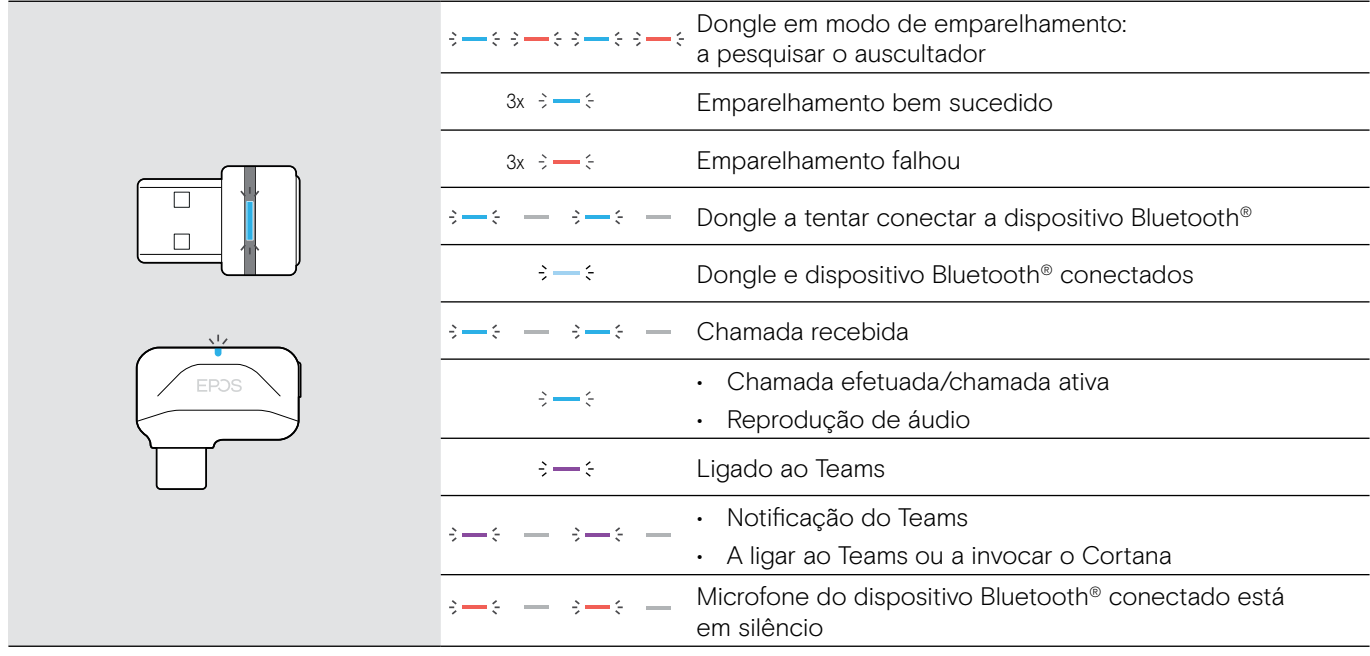

#### Visão geral do botão do dongle

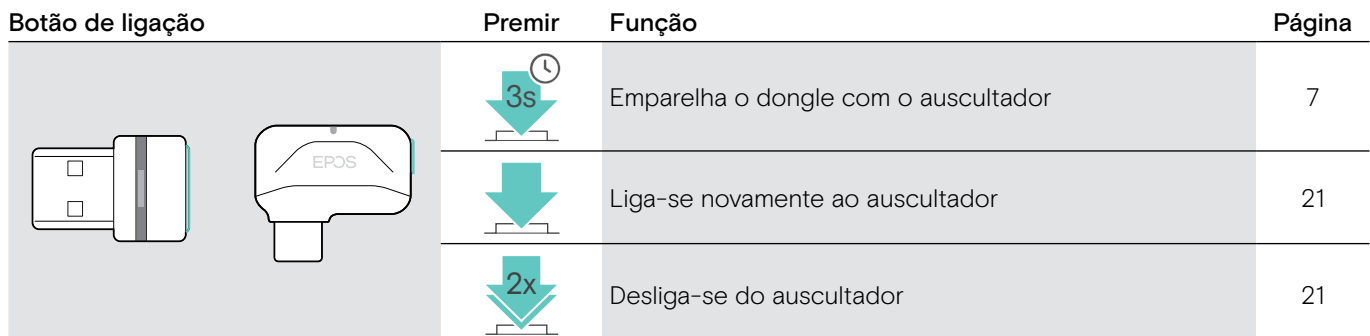

### Visão geral dos ícones

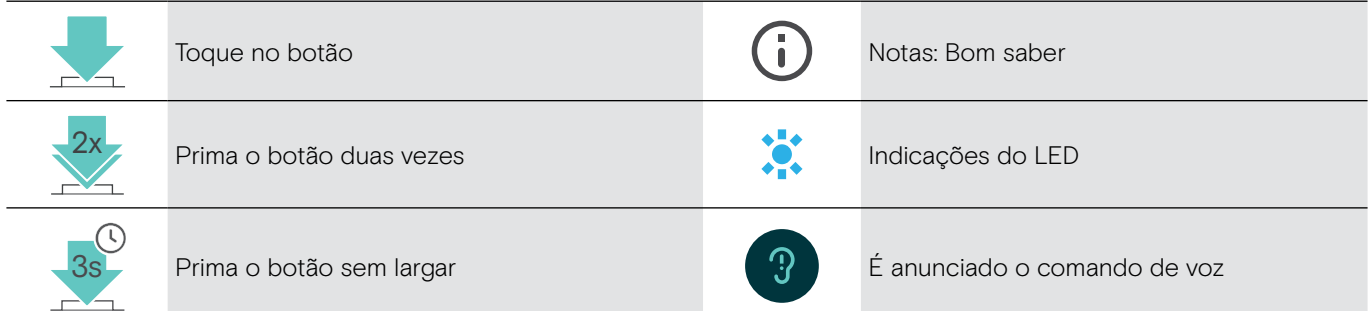

# <span id="page-7-0"></span>Iniciação

#### <span id="page-7-1"></span>Emparelhar o auscultador com dispositivos Bluetooth®

**ATENCÃO** Perigo de avaria!

As ondas de rádio transmitidas pelos dispositivos móveis podem afetar o funcionamento de dispositivos sensíveis ou desprotegidos.

auscultador.

o auscultador.

> Utilize o Bluetooth apenas onde é permitido.

O auscultador mantém a conformidade com a norma Bluetooth 5.0. Os dispositivos Bluetooth têm de ser compatíveis com "Hands-Free Profile" (HFP), "Headset Profile" (HSP), "Audio Video Remote Control Profile" (AVRCP) ou "Advanced Audio Distribution Profile" (A2DP).

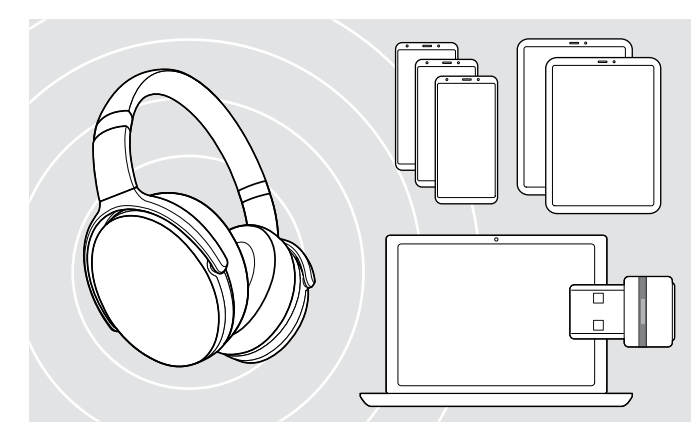

#### <span id="page-7-2"></span>Ligar o auscultador através do dongle

O auscultador pode gravar até oito dispositivos emparelhados. Se emparelhar o auscultador com um nono dispositivo, o dispositivo com a atividade mais antiga na lista de emparelhamento será substituído. Se pretender restabelecer uma ligação a este dispositivo, tem de emparelhar novamente

Para transmitir dados através de Bluetooth, primeiro é necessário emparelhar o auscultador com um dispositivo sem fios. O dongle entregue já está emparelhado com o

O auscultador pode ser ligado em simultâneo a dois dos dispositivos emparelhados. Apenas pode ligar a outro dispositivo se desligar um dos dispositivos já ligados.

Para ligar o auscultador sem fios a um computador, utilize o dongle BTD 800 (USB-A ou USB-C).

O dongle e o auscultador nos packs já estão emparelhados.

- > Ligar o auscultador (ver página [10](#page-10-1)).
- > Ligue o dongle à entrada USB do seu computador.

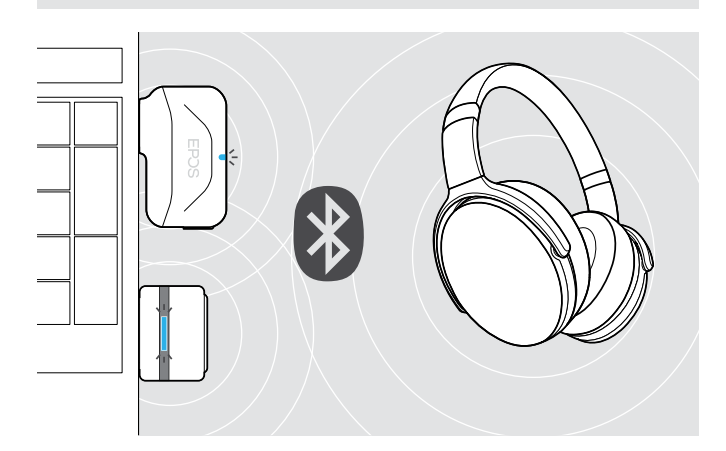

 $\overline{U}$ 

USB-C

 $\leftarrow$ 

O LED do dongle pisca na cor azul enquanto pesquisa e muda para azul esbatido qundo se liga com êxito ao auscultador.

 $\rightarrow$   $\rightarrow$   $\rightarrow$   $\rightarrow$   $\rightarrow$   $\rightarrow$   $\rightarrow$   $\rightarrow$ 

Se o Microsoft Teams for invocado: O dongle liga-se ao Teams e acende-se com a cor roxa em vez de azul.

 $Q_{\mathcal{S}\rightarrow\mathcal{S}}=\mathcal{S}\rightarrow\mathcal{S}\rightarrow\mathcal{S}\rightarrow\mathcal{S}$ 

O dongle mostra as notificação do Teams (ver página [17\)](#page-17-2).

Para emparelhar manualmente o auscultador e o dongle, ative o modo de emparelhamento em ambos:

Prima sem largar o botão de alimentação do auscultador e o botão do dongle até o LED piscar alternadamente na cor azul e vermelha. Assim que o dongle e o auscultador estabelecerem ligação, o dongle acende-se com a cor azul esbatida.

ī

#### Emparelhar o auscultador através de Bluetooth com um dispositivo móvel

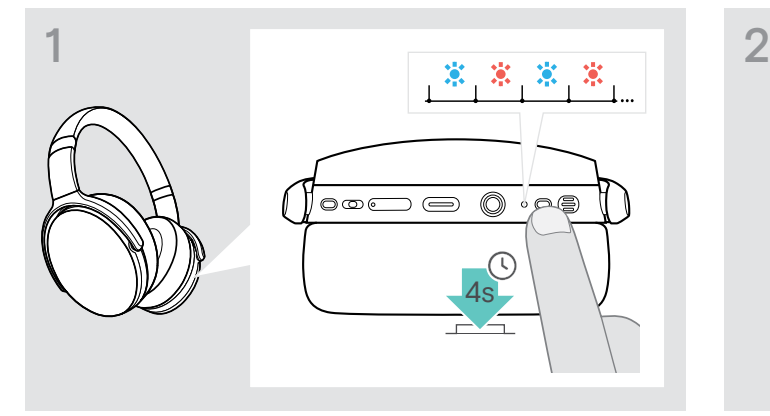

> Prima e mantenha premido o botão de alimentação até o LED piscar na cor azul e vermelha. O auscultador encontra-se em modo

de emparelhamento.

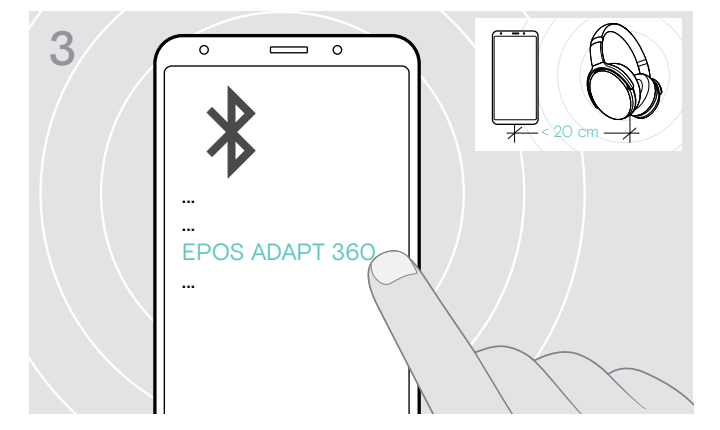

> Selecione "EPOS ADAPT 360" para estabelecer uma ligação Bluetooth® com o auscultador.

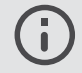

Para cancelar o emparelhamento: > Prima o botão de alimentação.

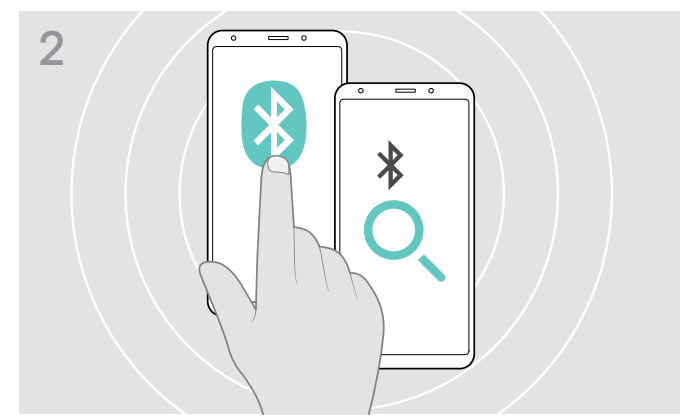

> Ative o Bluetooth no dispositivo móvel e inicie a pesquisa de dispositivos Bluetooth – consulte o manual de instruções do dispositivo móvel.

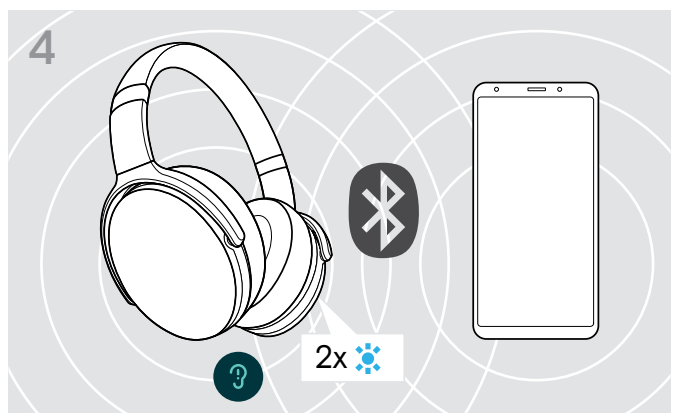

O LED pisca 2 vezes na cor azul, assim que o auscultador encontrar um dispositivo ao qual se pode ligar. O LED desliga-se.

#### <span id="page-9-1"></span><span id="page-9-0"></span>Instalar o software EPOS Connect

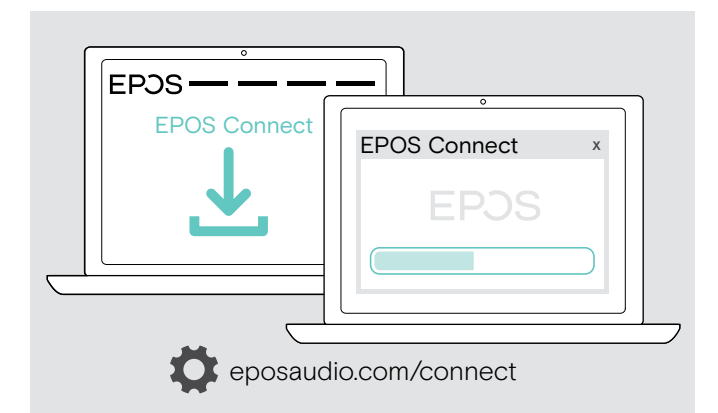

O software gratuito EPOS Connect permite-lhe configurar e atualizar o seu auricular e oferece definições adicionais.

- > Descarregue o software em eposaudio.com/connect.
- > Instale o software. Necessita de direitos de administrador no seu computador, se necessário, contacte o seu departamento de TI.

Para fazer chamadas através do computador:

> Instale um softphone (software VoIP) ou peça ajuda ao seu admin.

#### <span id="page-9-2"></span>Alterar as definições de Áudio para o auscultador – Microsoft® Windows

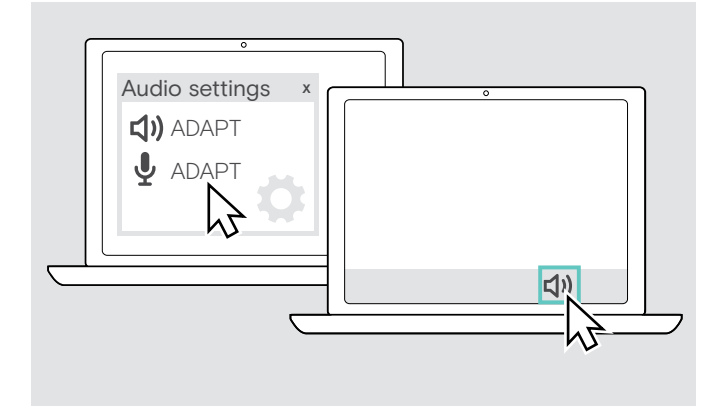

O Windows normalmente altera automaticamente as definições de Áudio se ligar um novo auscultador.

Se o auscultador estiver ligado, mas não ouvir som:

- > Clique com o botão direito no ícone de Áudio.
- > Na saída, selecione ADAPT 360 como altifalante.
- > Na entrada, selecione ADAPT 360 como microfone.

# <span id="page-10-0"></span>Usar o auscultador

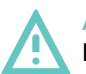

#### ATENÇÃO Danos auditivos devido a volumes altos!

Ouvir com níveis de volume altos durante longos períodos de tempo pode causar danos auditivos permanentes.

- > Defina o volume para um nível baixo antes de colocar o auscultador.
- > Não se exponha de forma contínua a volumes altos.

#### <span id="page-10-1"></span>Ligar o auscultador e proceder à sua ligação

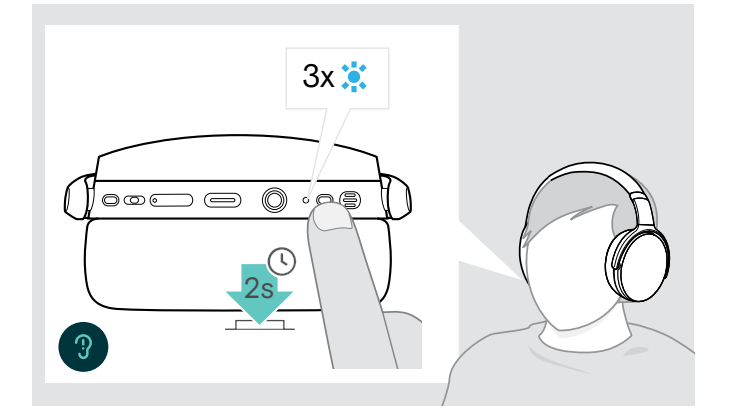

> Pressione o botão de alimentação durante 2 segundos. O auscultador liga-se. O LED do auscultador pisca rapidamente. O auscultador tenta estabelecer automaticamente ligação a dispositivos Bluetooth emparelhados.

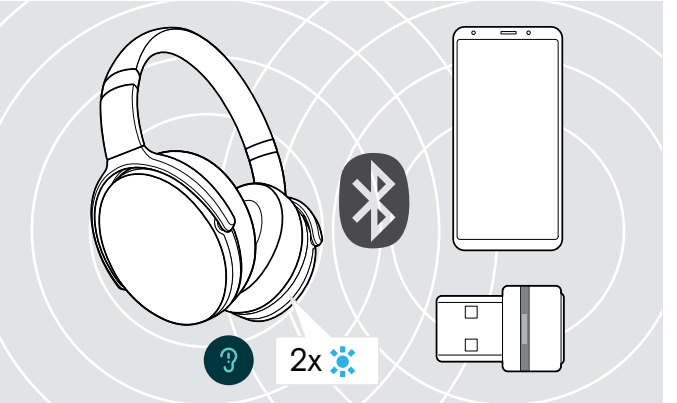

O LED pisca 2 vezes na cor azul, assim que o auscultador encontrar um dispositivo ao qual se pode ligar. O LED desliga-se.

Se o LED piscar na cor vermelha, não foi encontrado nenhum dispositivo.

A função de pesquisa está desativada enquanto o cabo de áudio está ligado.

#### Desligar o auscultador

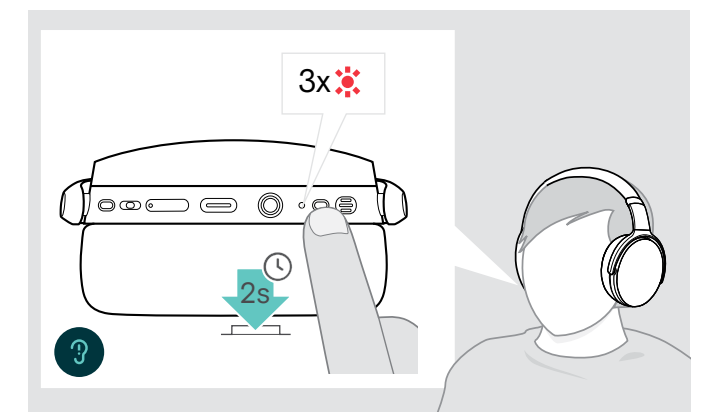

- > Pressione o botão de alimentação durante 2 segundos. O LED pisca 3 vezes na cor vermelha e depois desliga-se. Todas as definições de volume são guardadas automaticamente quando o auscultador é desligado.
- > Carregar o auscultador (ver página [19](#page-19-2)). OU
- > Armazenar o auscultador (ver página [20](#page-20-1)).

#### <span id="page-11-0"></span>Ajustar e usar o auscultador

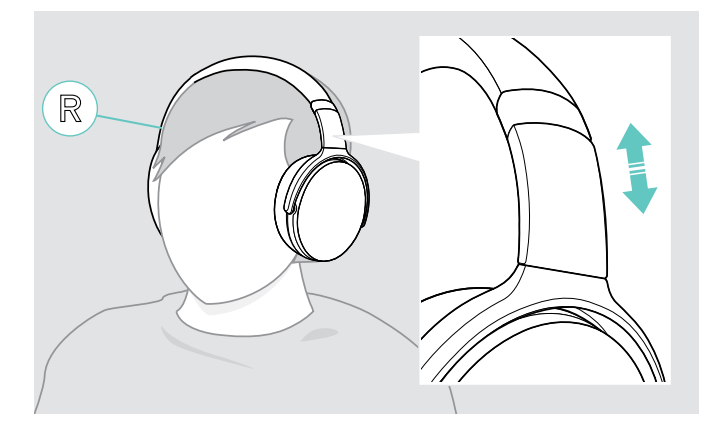

#### <span id="page-11-1"></span>Ajustar o volume

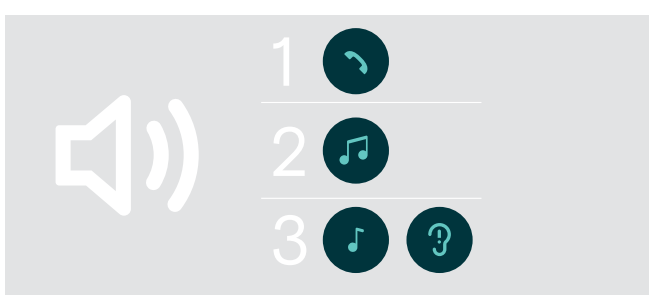

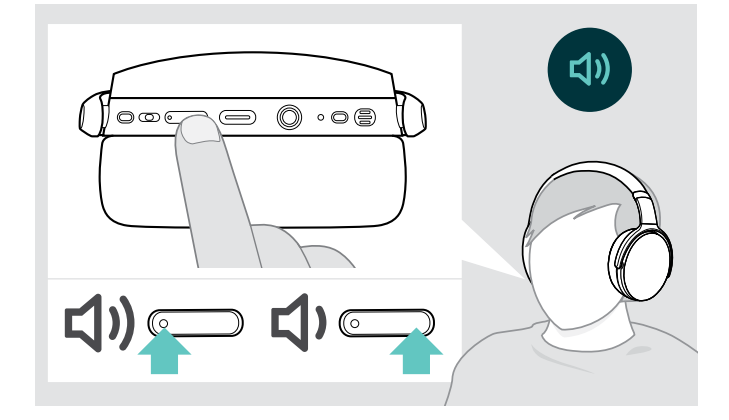

Para obter uma boa qualidade de som e o melhor conforto de utilização possível, ajuste o auscultador.

- > Coloque o auscultador de forma a que o aro para cabeça fique por cima da cabeça e o lado com a marcação R fique apoiado na orelha direita.
- > Ajuste o auscultador de forma a que
	- as suas orelhas fiquem confortavelmente cobertas pelas almofadas,
	- sinta uma pressão uniforme e suave em redor das orelhas
	- e esteja garantido um ajuste confortável da almofada na cabeça.

Pode ajustar três definições de volume independentes para o auscultador:

- 1. Volume de chamada: durante uma chamada ativa
- 2.Volume de som: durante a transmissão do som
- 3.Volume de toques, sons e comandos de voz: no modo inativo - nenhuma chamada ativa ou reprodução de música
- > Prima o botão de volume para aumentar ou diminuir o volume. Ouve um sinal sonoro único ou duplo ao atingir o volume máximo ou mínimo.

Em alternativa, pode ajustar o volume no dispositivo conectado.

#### Ajustar o volume do microfone do auscultador para softphones

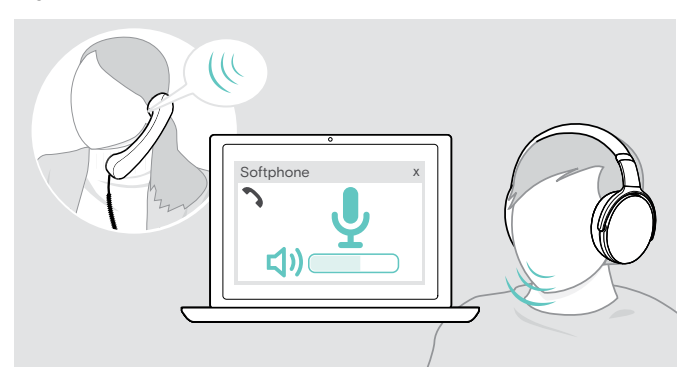

- > Inicie uma chamada no dispositivo conectado para alguém que o ajude a encontrar a definição de volume correta para o seu microfone.
- > Altere o volume do microfone na aplicação do softphone e/ou na aplicação de áudio do PC.

#### <span id="page-12-2"></span><span id="page-12-0"></span>Silenciar o microfone

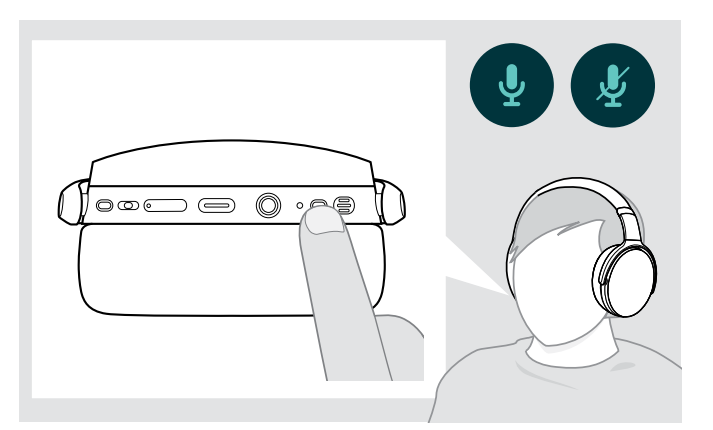

- > Prima o botão de alimentação para
	- **Second Scienciar our**
	- ativar o som do microfone.

#### <span id="page-12-1"></span>Utilizar o Cancelamento de Ruído Ativo (ANC)

Este auscultador oferece uma atenuação do ruído ambiente através da tecnologia de Cancelamento de Ruído Ativo (ANC) Os microfones especiais otimizam a fala e reduzem o ruído ambiente.

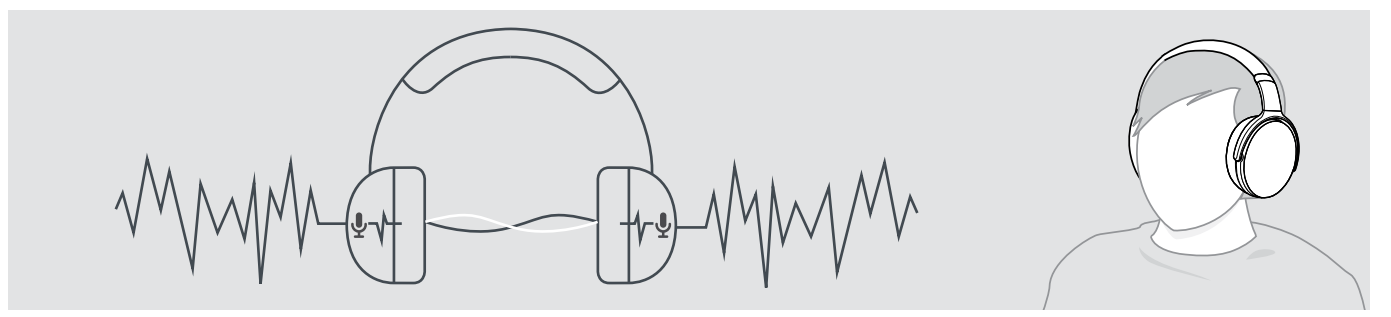

Se estiver num ambiente ruidoso, mas pretender ter o seu próprio espaço de silêncio, pode utilizar o próprio auscultador, sem estar ligado a nenhum dispositivo, e tirar partido do ANC. Pode ativar o ANC se a bateria estiver suficientemente carregada e se o auscultador estiver ligado.

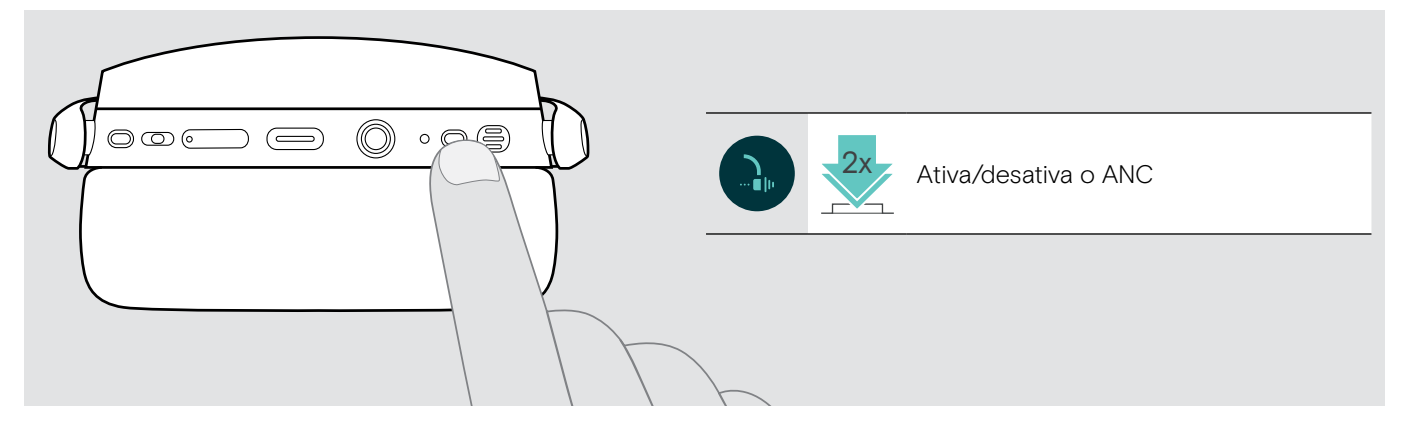

## <span id="page-13-1"></span><span id="page-13-0"></span>Ligar/desligar o TalkThrough

O TalkThrough permite-lhe comunicar com os seus colegas sem ter de remover o auscultador, mesmo quando o ANC está ligado. A reprodução de áudio será colocada em pausa ou silenciada.

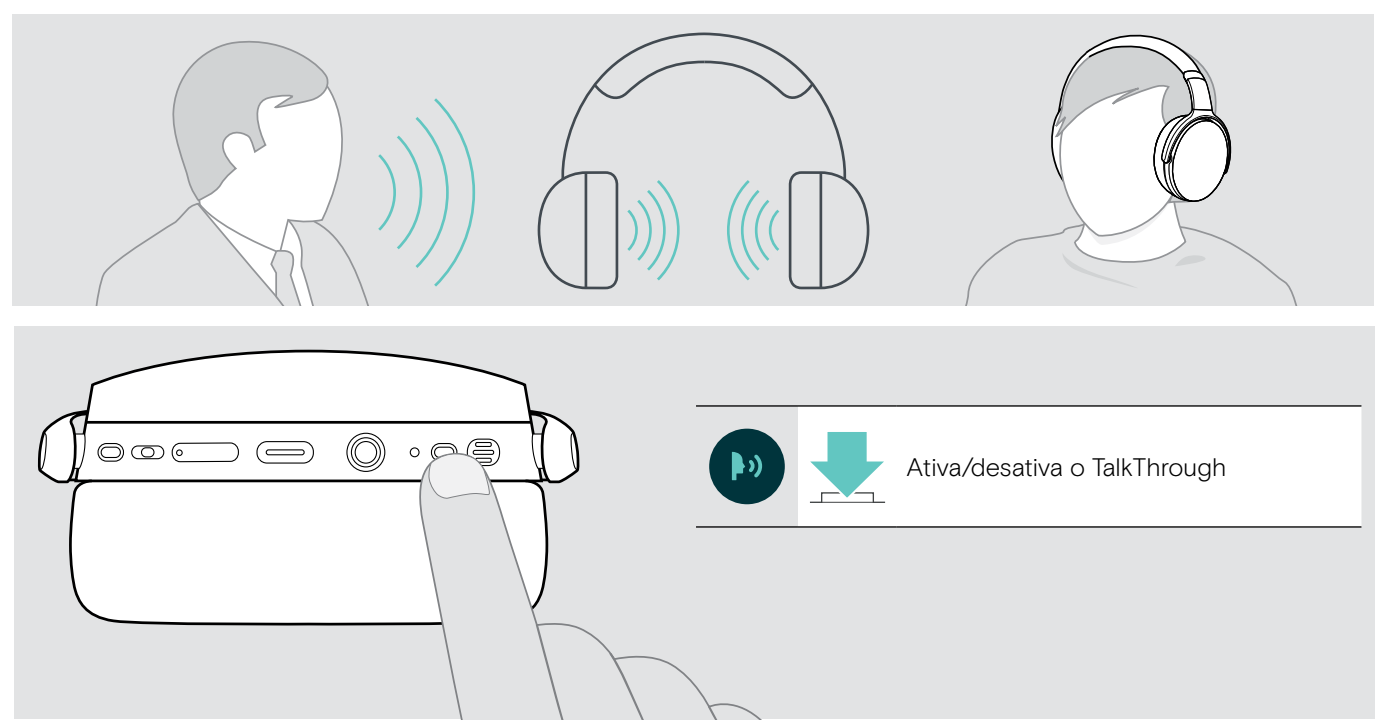

# <span id="page-14-0"></span>Efetuar chamadas usando o auscultador

As funções seguintes dependem do dispositivo ligado.

#### <span id="page-14-1"></span>Efetuar uma chamada

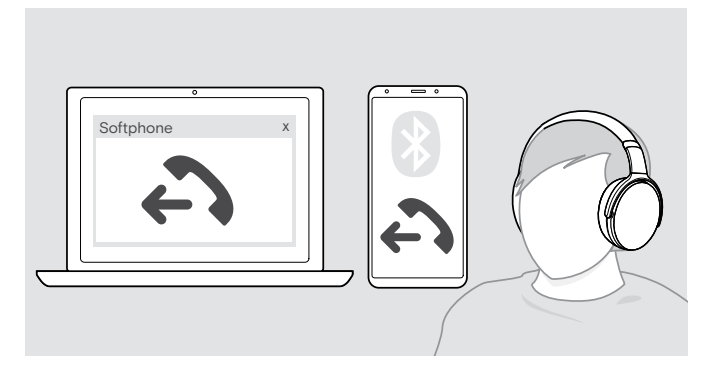

> Inicie uma chamada no seu dispositivo ligado.

#### OU

> Prima o botão do gancho para iniciar uma chamada através do softphone.

Se a sua chamada não for automaticamente transferida para o auscultador:

> pesquise esta função no manual de instruções do seu dispositivo conectado.

#### <span id="page-14-2"></span>Aceitar/rejeitar/terminar uma chamada

Quando recebe uma chamada, ouve um toque e o LED pisca na cor azul.

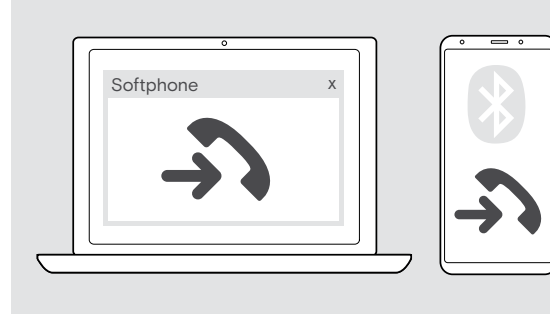

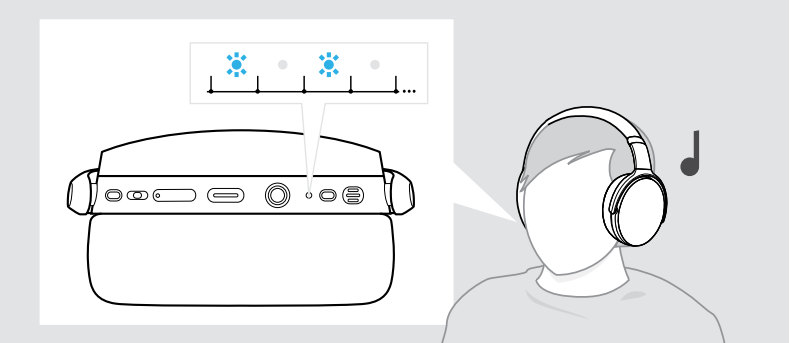

<span id="page-14-3"></span>Aceitar/manter uma chamada em espera

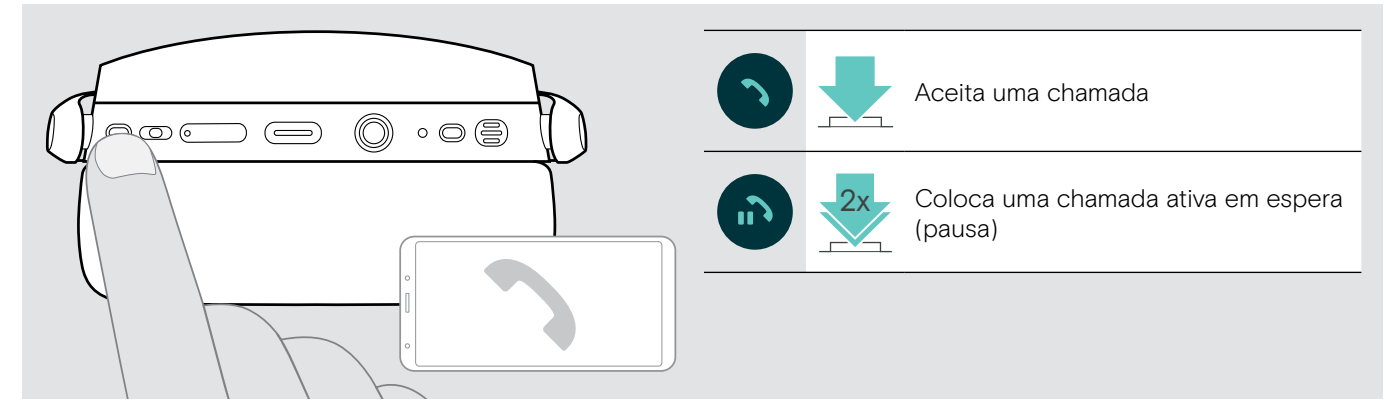

Rejeitar/terminar uma chamada

<span id="page-14-4"></span>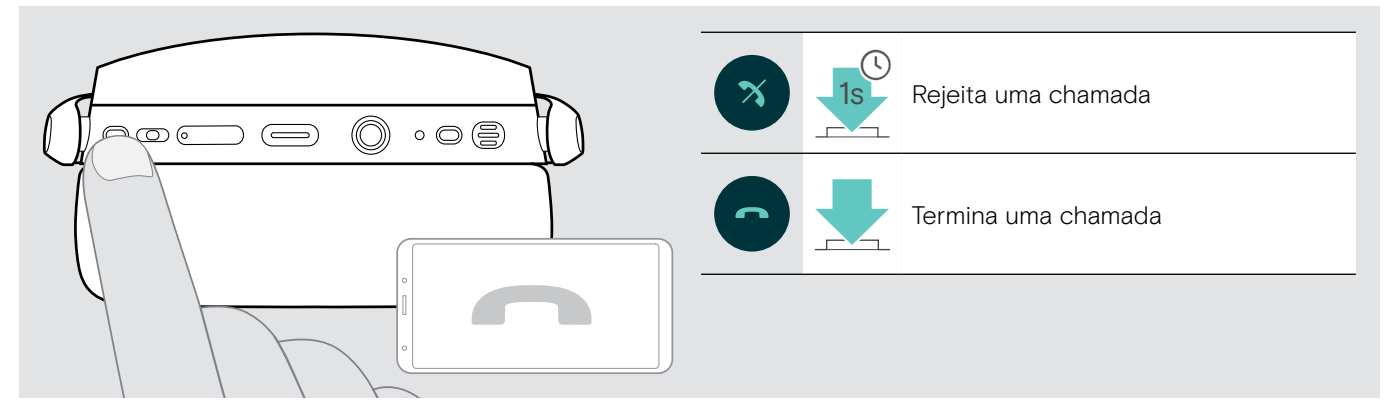

#### <span id="page-15-1"></span><span id="page-15-0"></span>Remarcação

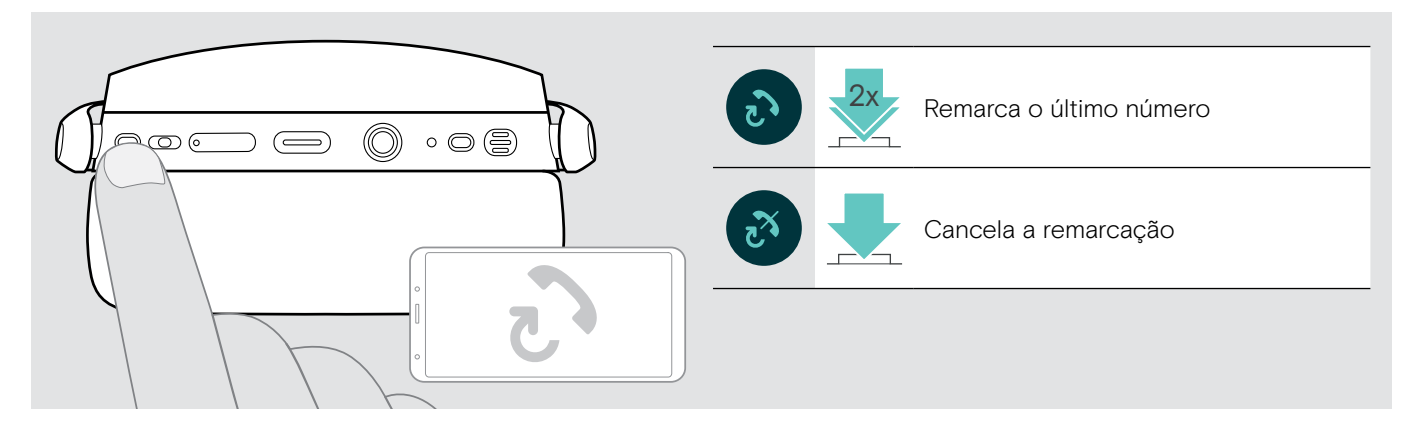

## <span id="page-15-2"></span>Utilizar o assistente de voz/marcação por voz

O último dispositivo Bluetooth® ligado será utilizado para o assistente de voz ou marcação por voz. Para o Microsoft Cortana: consultar págin[a17.](#page-17-3)

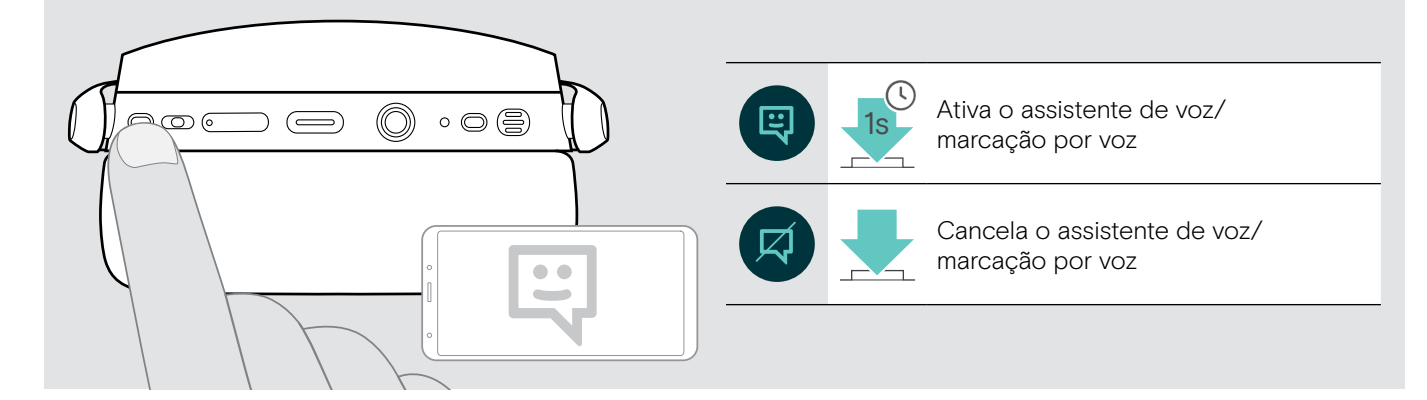

#### <span id="page-16-0"></span>Gerir várias chamadas

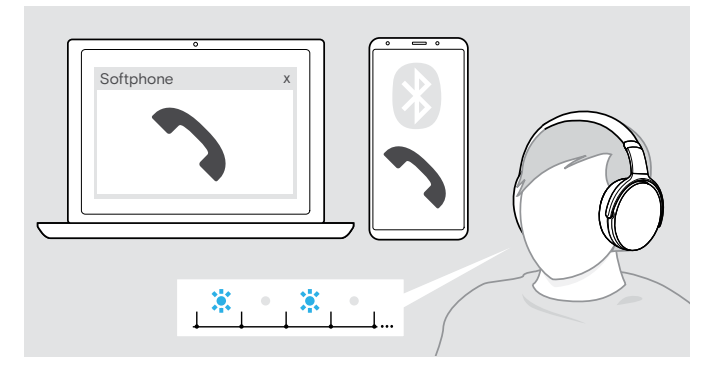

<span id="page-16-1"></span>Atender/rejeitar uma segunda chamada

Pode utilizar o auscultador com até dois dispositivos Bluetooth conectados.

Podem ser geridas duas chamadas em simultâneo.

Se receber uma chamada durante uma chamada ativa, será reproduzido um som retumbante.

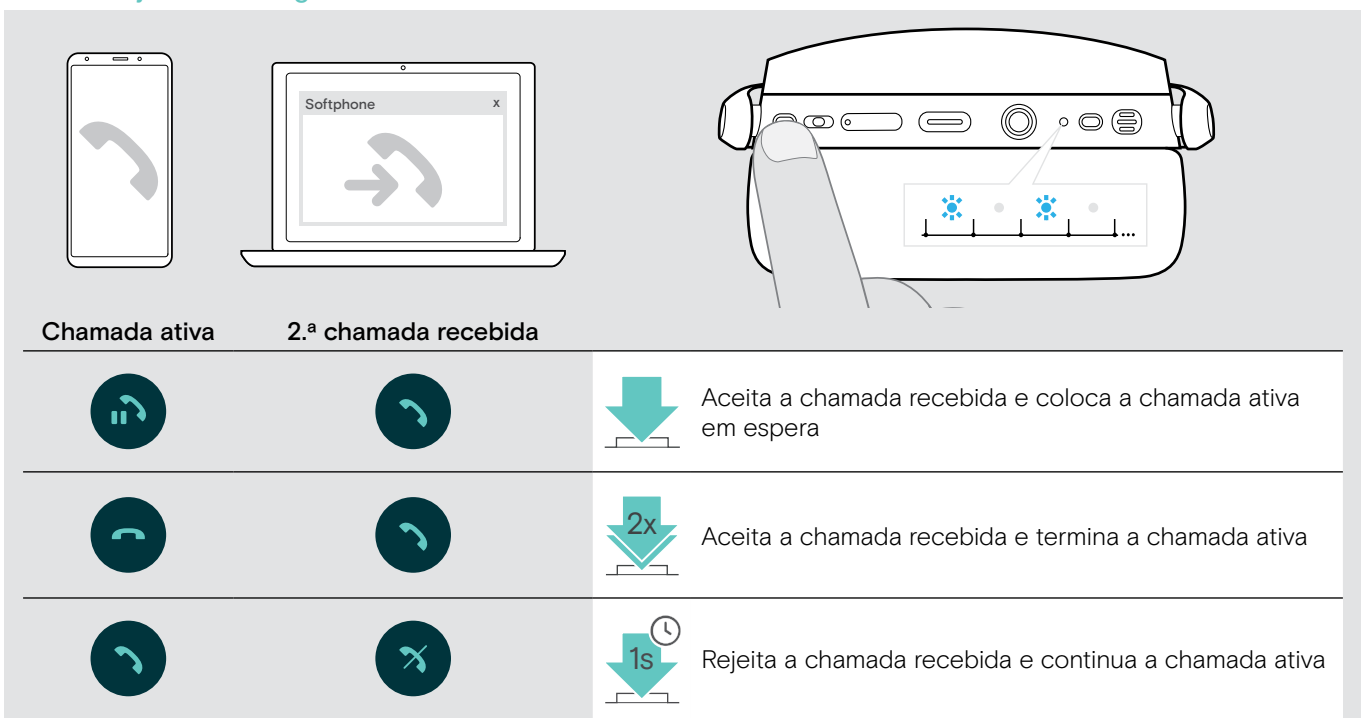

#### <span id="page-16-2"></span>Alternar entre chamadas/terminar chamada ativa

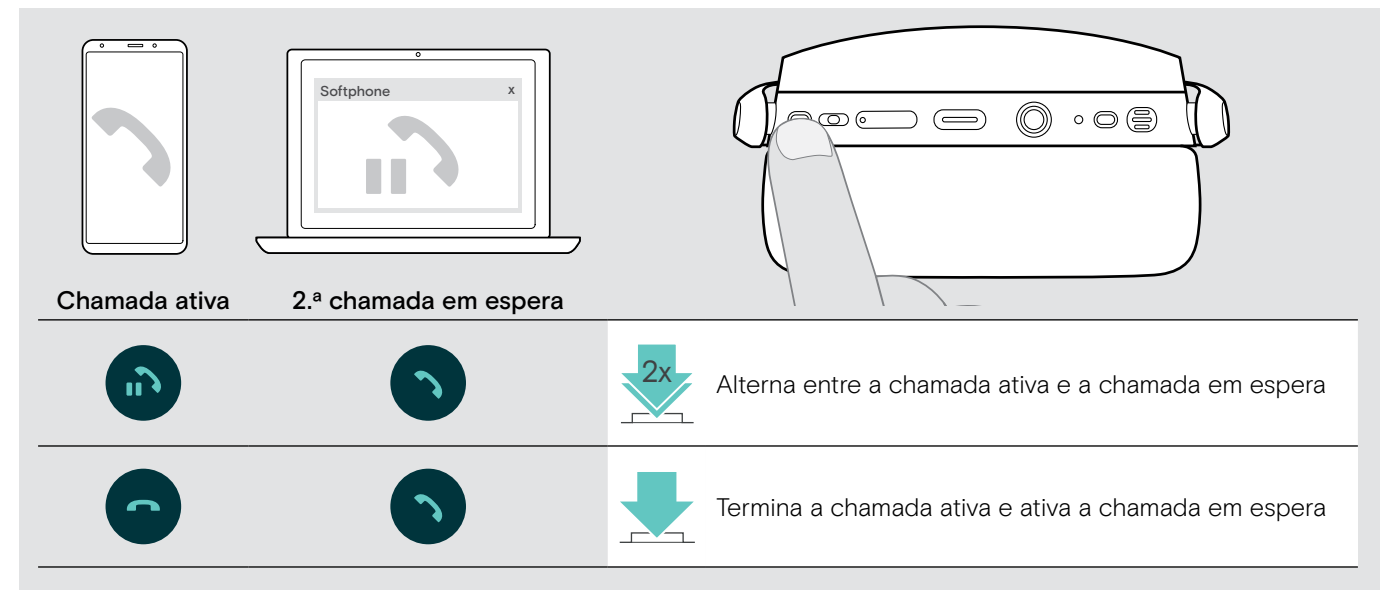

# <span id="page-17-2"></span><span id="page-17-0"></span>Utilizar o auscultador e o dongle com Microsoft® Teams / Cortana

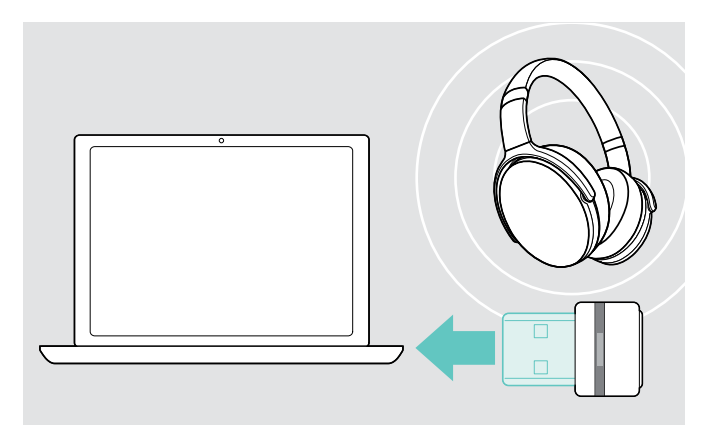

Para utilizar o Microsoft Teams e Cortana com o auscultador:

- > ligue o dongle à entrada USB do seu computador ver página [7.](#page-7-2)
	- Se o Microsoft Teams já estiver em execução, o LED azul muda para roxo automaticamente.

#### <span id="page-17-1"></span>Invocar o Microsoft® Teams e verificar notificações

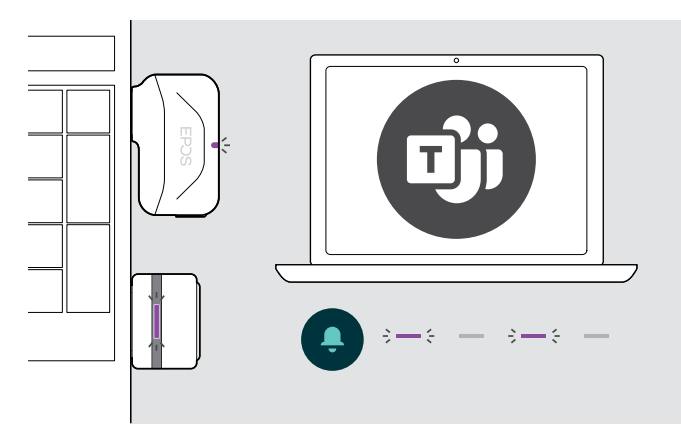

#### <span id="page-17-3"></span>Ativar e utilizar Microsoft® Cortana

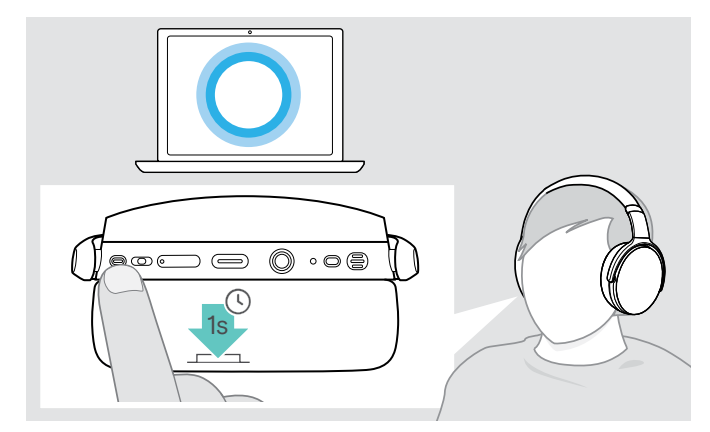

- > Inicie o Microsoft Teams no seu computador.
- O dongle liga-se ao Microsoft Teams e o LED azul muda para roxo.

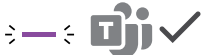

- O LED pisca na cor roxa para indicar o seguinte:
- Notificação de adesão a reunião
- Notificação de voice mail
- Notificação de chamada perdida

Para verificar estas notificações no ecrã:

> Volte a premir o botão do gancho.

Pode ativar e utilizar o Cortana – o assistente digital pessoal da Microsoft – com o auscultador.

> Volte a premir o botão do gancho. O LED do dongle pisca na cor roxa durante a ativação do Cortana.

$$
\stackrel{1}{\stackrel{5}{\Rightarrow}} = \stackrel{5}{\stackrel{5}{\Rightarrow}} = \stackrel{3}{\stackrel{5}{\Rightarrow}} =
$$

O LED acede-se com a cor roxa e o Cortana está pronto a ser utilizado.

 $2 - 4$ 

# <span id="page-18-1"></span><span id="page-18-0"></span>Ouvir o áudio com o auscultador

Pode ouvir áudio através de um dispositivo ligado.

#### Controlar a reprodução de multimédia

As funções seguintes dependem do dispositivo ligado.

> Reproduza o conteúdo multimédia no seu dispositivo Bluetooth ligado. O LED no dongle acende-se com a cor azul.

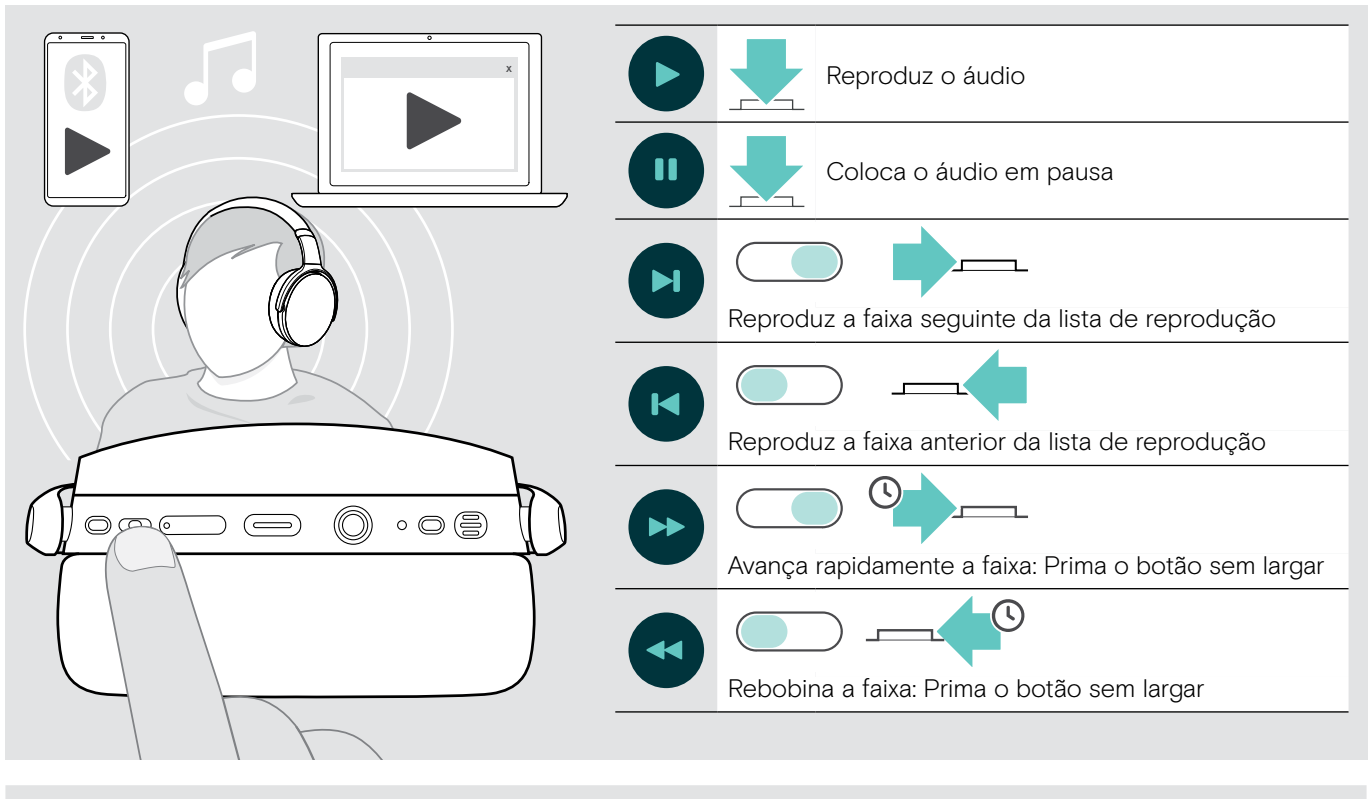

Se receber e aceitar uma chamada, a reprodução de som é parada e recomeça depois da chamada (quando suportado pelo dispositivo ligado).

#### <span id="page-18-2"></span>Usar o cabo áudio

Utilize o cabo áudio para a reprodução de áudio quando a bateria está fraca ou quando a transmissão Bluetooth é limitada ou não é permitida. O Bluetooth desliga-se imediatamente assim que o cabo áudio é ligado ao auscultador.

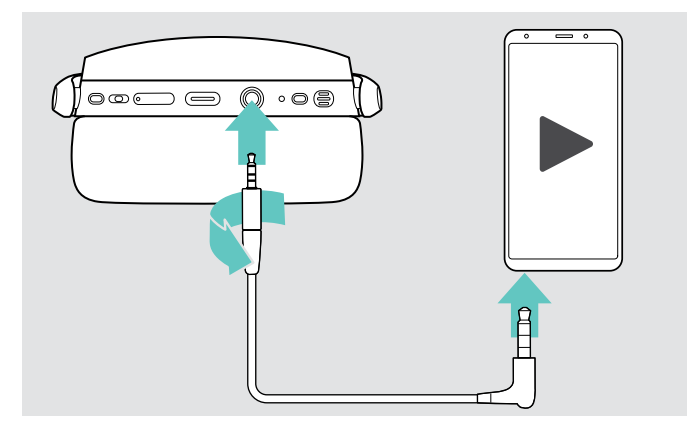

- > Insira a pequena ficha à entrada de áudio do auscultador.
- > Gire a ficha no sentido dos ponteiros do relógio para a fixar.

O Bluetooth é desativado.

> Ligue a ficha 3,5 mm à saída de áudio do dispositivo móvel.

Para desligar o cabo áudio:

- > Gire a ficha no sentido contrário aos ponteiros do relógio e puxe-a para fora do auscultador.
- > Puxe a fixa para fora do dispositivo móvel. O auscultador tenta estabelecer automaticamente ligação a dispositivos Bluetooth emparelhados.

Pode utilizar o Cancelamento Ativo de Ruído (ANC) como habitualmente (ver página [12](#page-12-1)).

# <span id="page-19-0"></span>Funções adicionais

### <span id="page-19-2"></span>Carregar a bateria do auscultador

> Ligue o cabo USB fornecido à entrada USB do auscultador e a uma entrada USB do computador.

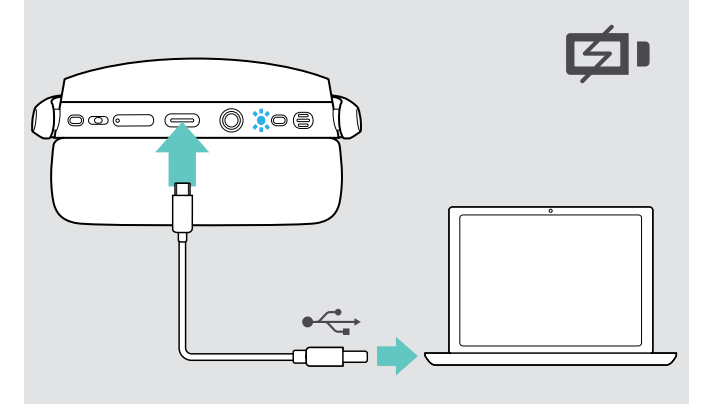

A bateria está a ser carregada. O LED acende-se consoante o estado da bateria do auscultador e desliga-se quando a bateria está totalmente carregada.

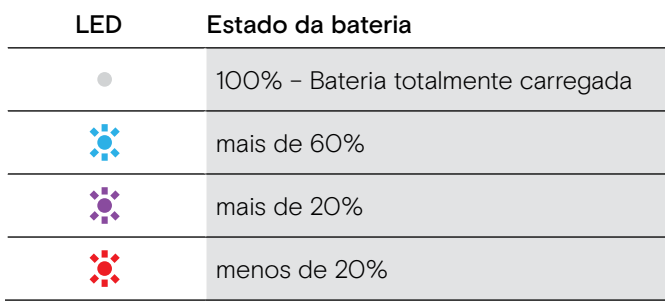

Para terminar o carregamento:

> Desligue o cabo USB do auscultador.

Quando a bateria está sem carga, o auscultador desliga-se automaticamente.

#### <span id="page-19-1"></span>Verificar a energia da bateria que resta

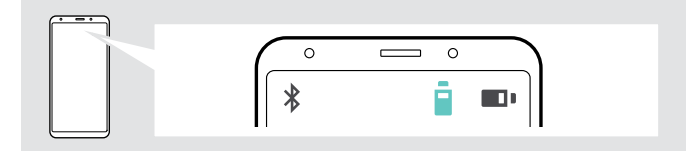

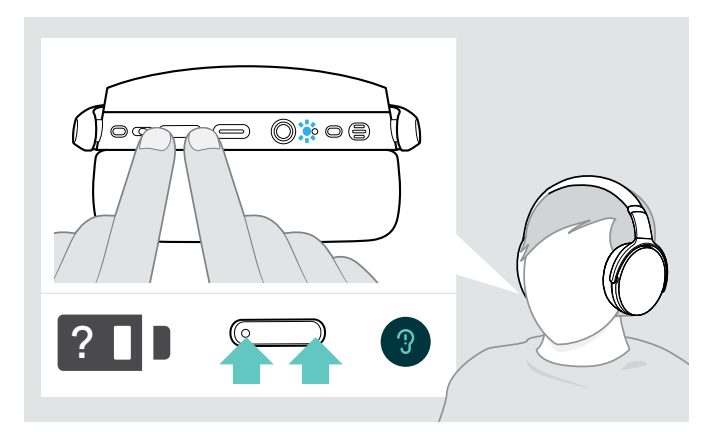

Alguns dispositivos móveis indicam o estado da bateria do auscultador.

Pode obter informações sobre a duração restante da bateria em qualquer altura, exceto quando está em chamada:

> Prima ambos os botões de volume. O LED pisca rapidamente e um é anunciado um comando de voz.

> Quando o nível de carga da bateria cai abaixo dos 20%, o LED pisca e o comando de voz "Recharge headset" (recarregar auscultador) é anunciado várias vezes.

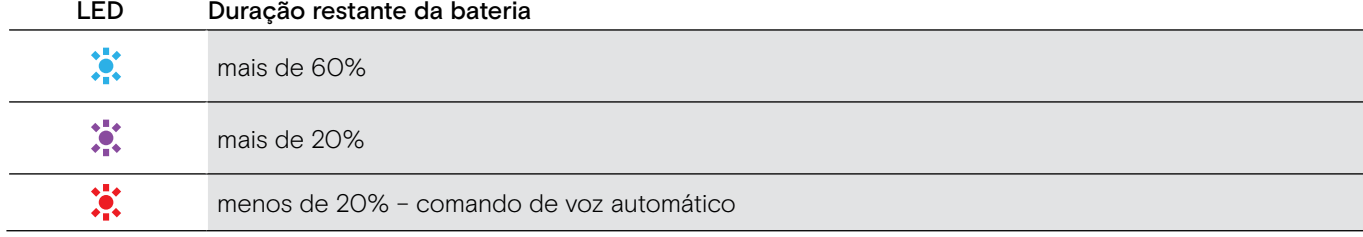

#### <span id="page-20-1"></span><span id="page-20-0"></span>Guardar e transportar o auscultador

Para evitar iscos no auscultador:

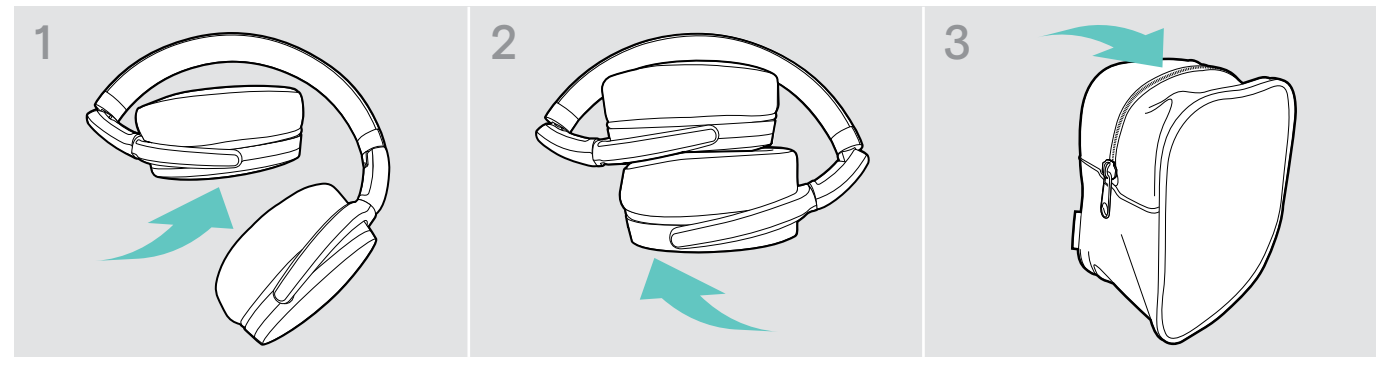

- > Dobre as almofadas do fone para dentro em direção ao auscultador.
- > Guarde o auscultador no estojo quando não estiver em utilização ou durante o transporte. Mantenha-o num local limpo e seco.

Se não utilizar o auscultador por períodos de tempo prolongados:

> Carregue a bateria recarregável incorporada a cada 3 meses durante cerca de 1 hora.

#### Se sair do alcance do Bluetooth

O alcance entre o auscultador e o dispositivo Bluetooth está dependente do dispositivo. O alcance de transmissão dependente bastante das condições ambientais, como espessura e composição das paredes, etc. Numa linha de vista contínua, o alcance de transmissão da maioria dos dispositivos Bluetooth é, no máximo, 25 metros.

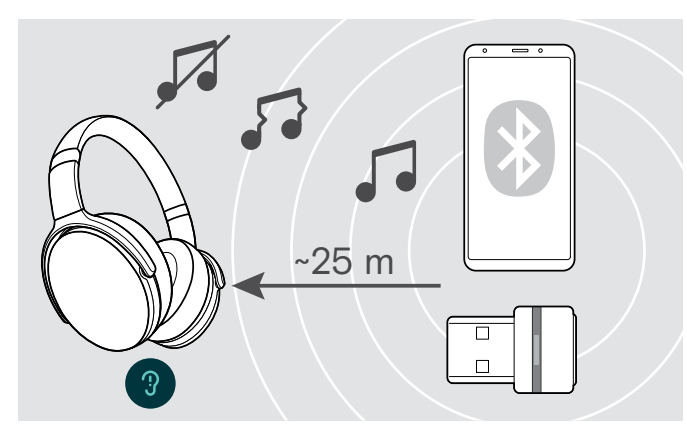

Se a qualidade do áudio piorar, por exemplo, durante uma chamada ou a chamada cair:

> Volte a entrar no raio de alcance do dispositivo Bluetooth.

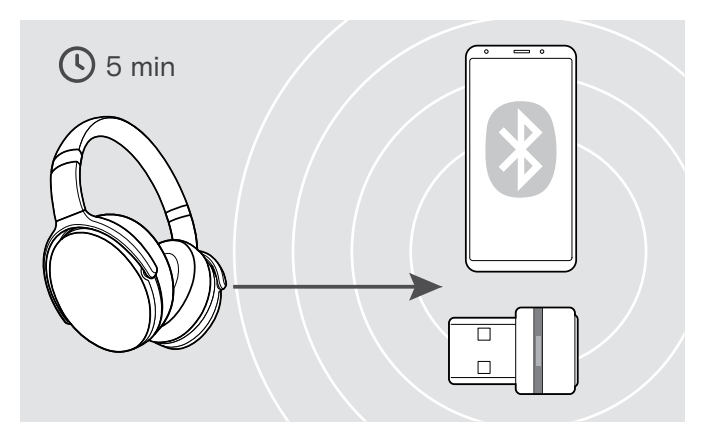

Se voltar a entrar no raio de alcance do Bluettoh num prazo de 5 minutos, a ligação reestabelecida.

Se passarem mais de 5 minutos, a ligação desliga-se por completo e terá de restabelecê-la manualmente:

> Toque no botão do gancho.

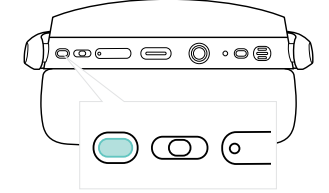

Ī

#### <span id="page-21-2"></span><span id="page-21-0"></span>Voltar a conectar/desconectar o Bluetooth

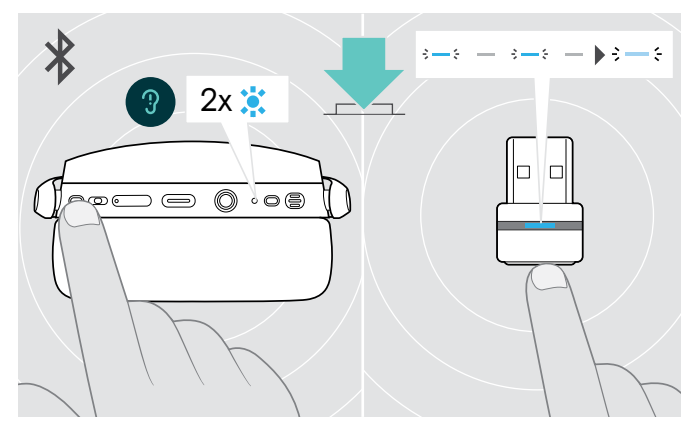

> Toque no botão do gancho do auscultador ou no botão do dongle.

O auscultador pisca 2 vezes na cor azul, assim que o auscultador encontrar um dispositivo ao qual se pode ligar. O dongle pisca na cor azul e acende-se com uma cor azul esbatida.

#### Voltar a conectar o Bluetooth Voltar a desconectar o Bluetooth

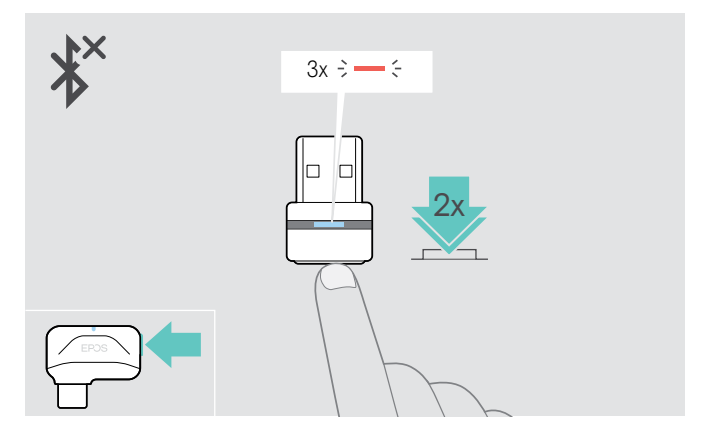

> Prima duas vezes o botão do dongle. O Bluetooth será desconectado. O LED pisca 3 vezes vermelho.

Se ligar o cabo áudio ao auscultador, o Bluetooth é desativado automaticamente.

#### <span id="page-21-1"></span>Ativar/desativar comandos de voz

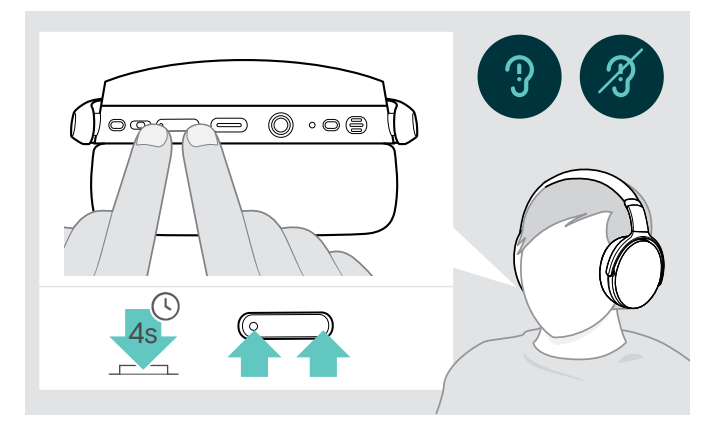

No modo inativo (nenhuma chamada ativa ou reprodução de música):

> Prima sem largar os botões de volume até o auscultador anunciar um comando de voz para ligar ou desligar.

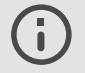

Se os comandos de voz estiverem desativados, ouve sons.

# <span id="page-22-0"></span>Manter os produtos e atualizar o firmware

#### Limpar os produtos

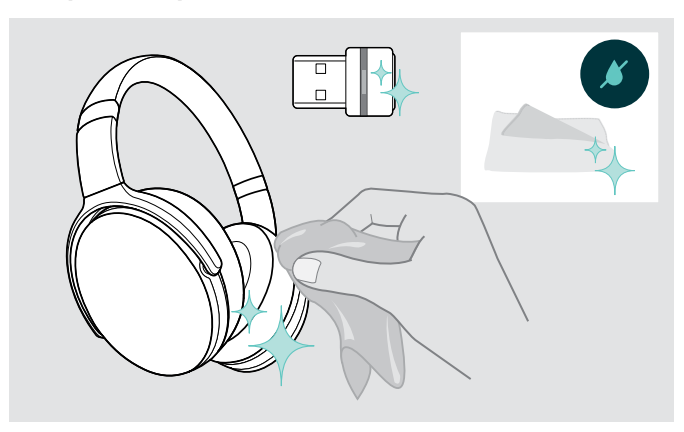

#### ATENÇÃO

#### Os líquidos podem danificar a parte eletrónica dos produtos!

Os líquidos que penetrem na caixa do dispositivo podem causar um curto-circuito e danificar a parte eletrónica.

- > Mantenha todos os líquidos longe do produto.
- > Não use produtos de limpeza ou solventes.
- > Use apenas um pano seco para limpar o produto.

#### Substituir as almofadas

Por motivos de higiene, deve substituir as almofadas de vez em quando. Almofadas de substituição estão disponíveis junto do seu parceiro EPOS.

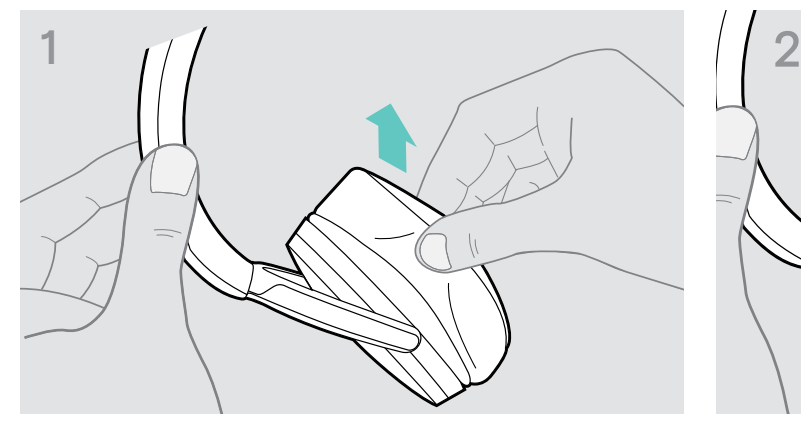

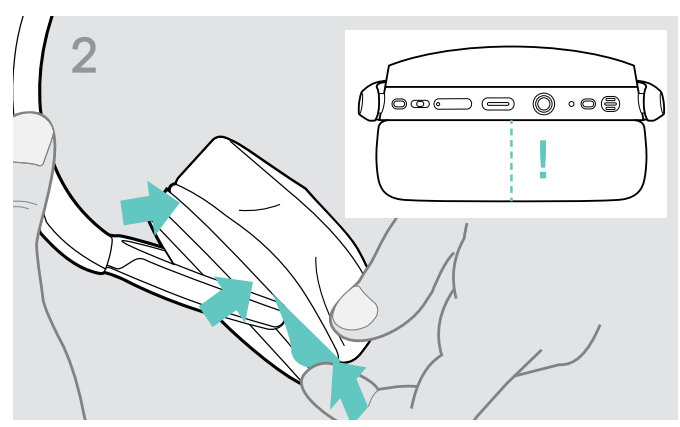

> Remova cuidadosamente a almofada antiga do fone. > Insira a banda de fixação – a linha de costura virada para baixo – no espaço na almofada do fone.

#### <span id="page-23-0"></span>Atualizar o firmware dos produtos

Atualizar o firmware instalado:

> Instale o software EPOS Connect grátis (ver página [9](#page-9-1)).

#### Atualizar o firmware do auscultador Atualizar o firmware do auscultador

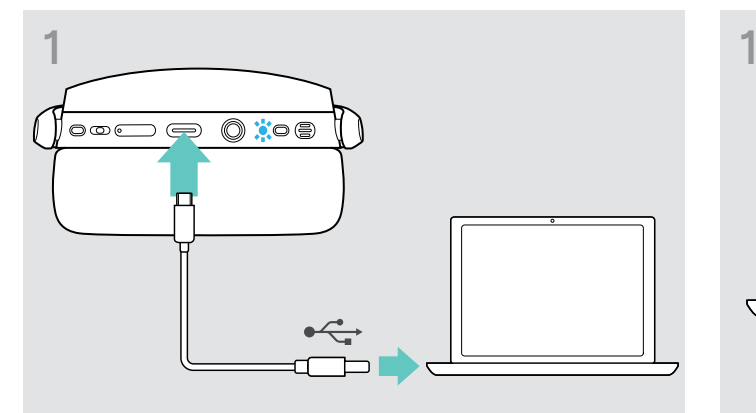

> Ligue o cabo USB ao auscultador e ao seu computador. O LED acende-se.

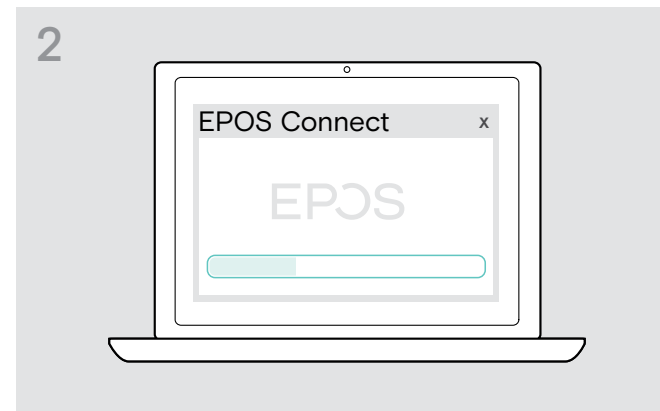

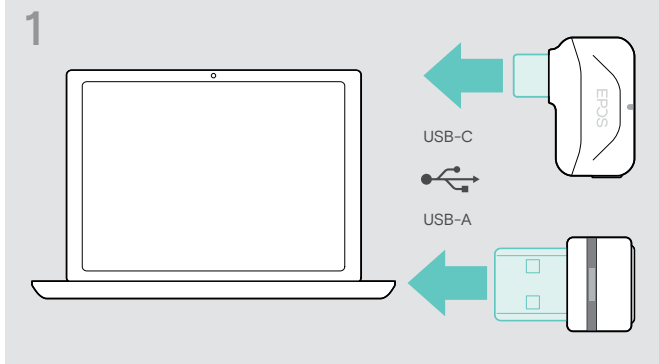

> Ligue o dongle à entrada USB do seu computador. O LED acende-se.

#### > Inicie o EPOS Connect.

Se houver um novo firmware disponível, o software dar-lhe-á orientação ao longo do processo de atualização.

# <span id="page-24-0"></span>Se ocorrer um problema...

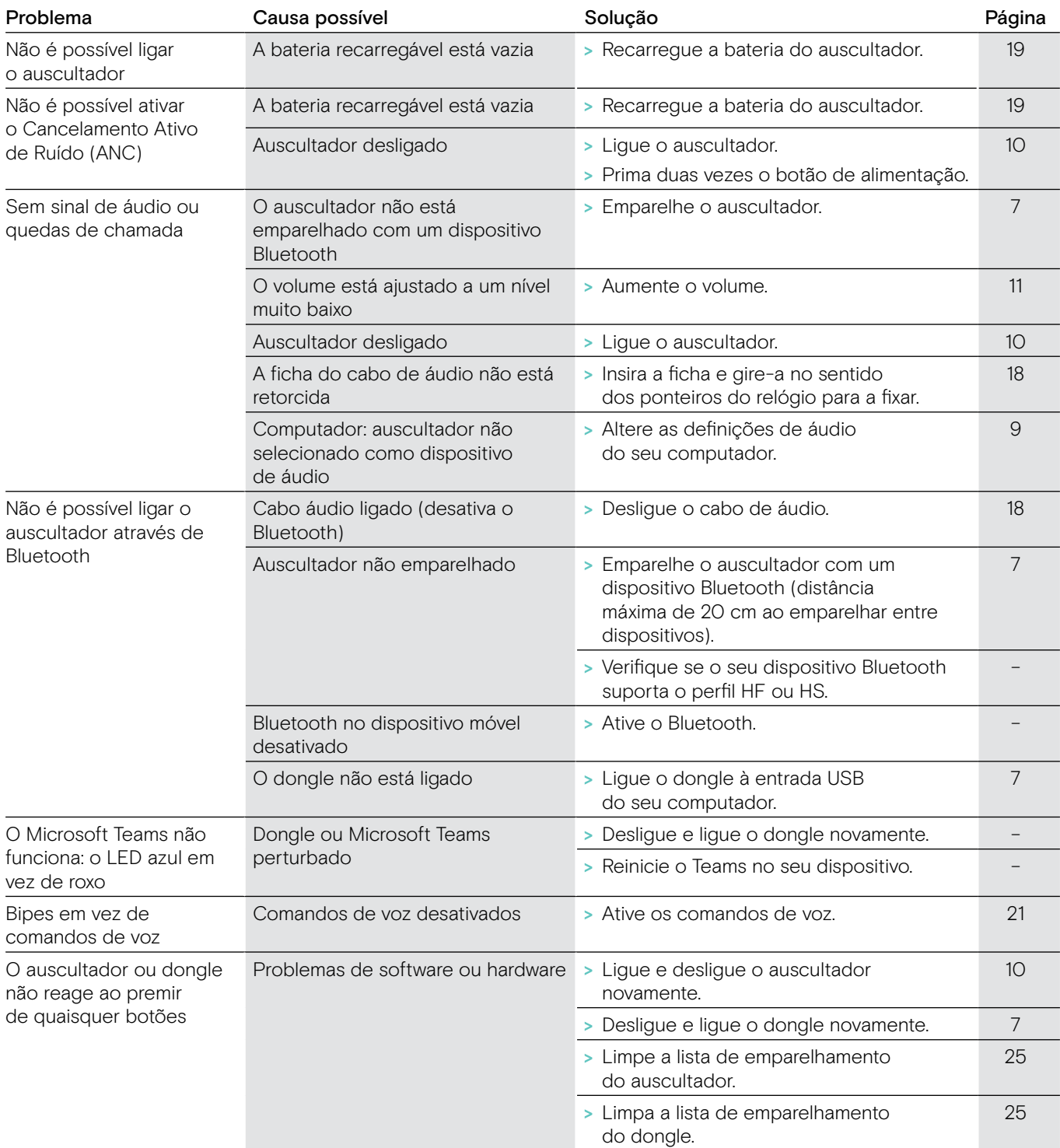

Se ocorrer um problema que não esteja listado na lista acima ou se o problema não puder ser resolvido com as soluções propostas, contacte o seu parceiro local EPOS para obter assistência. Para encontrar um parceiro EPOS no seu país, pesquise em eposaudio.com.

#### <span id="page-25-1"></span><span id="page-25-0"></span>Limpar a lista de emparelhamento do auscultador (repor)

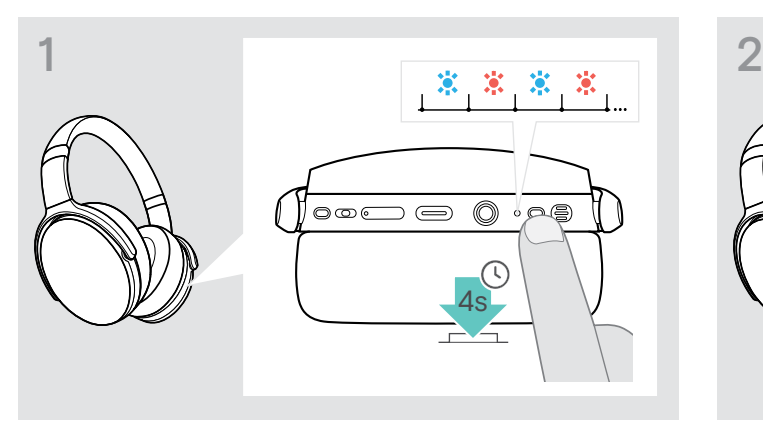

> Prima e mantenha premido o botão de alimentação até o LED piscar na cor azul e vermelha.

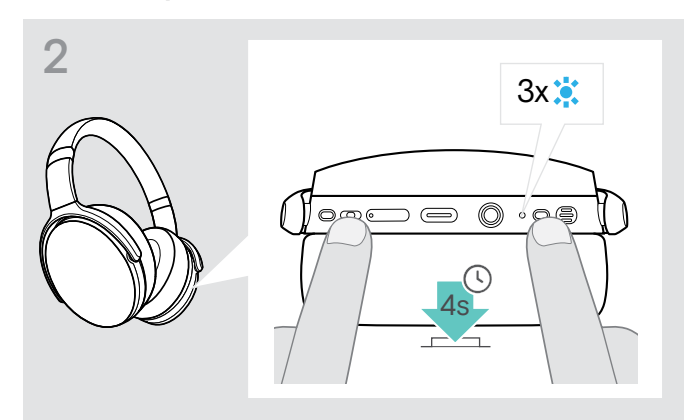

> Em simultâneo, prima o botão multimédia e o botão de alimentação.

O LED pisca 3 vezes na cor azul. A lista de emparelhamento está limpa. O auscultador pesquisa dispositivos Bluetooth com o qual se emparelhar — ver página [7](#page-7-1).

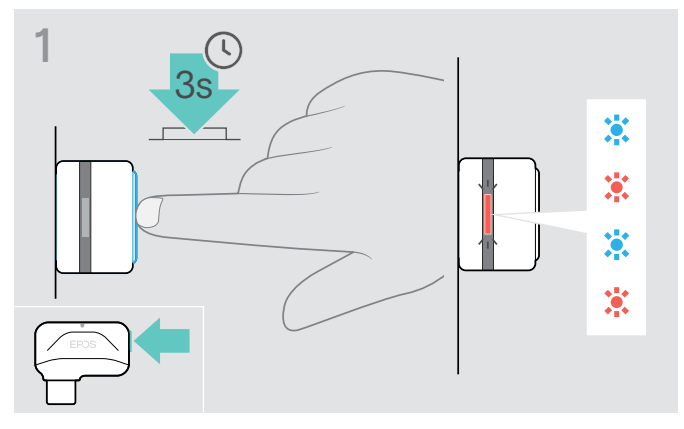

#### <span id="page-25-2"></span>Limpar a lista de emparelhamento do dongle (repor)

- > Ligue o dongle à porta USB do seu computador.
- > Prima e mantenha premido o botão até o LED piscar na cor azul e vermelha.

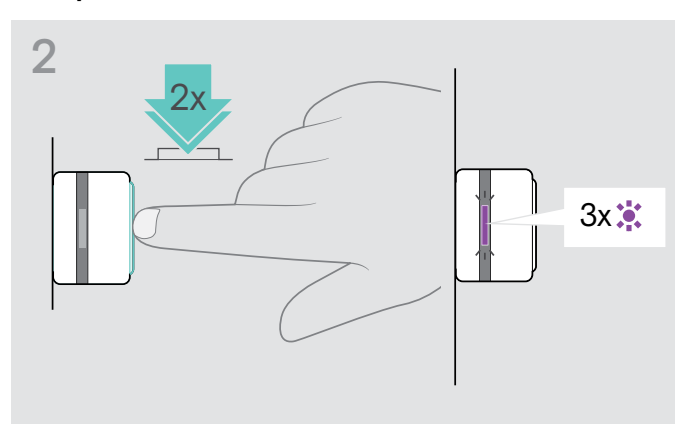

> Prima duas vezes o botão do dongle. O LED do auscultador pisca 3 vezes na cor roxa. A lista de emparelhamento está limpa. O dongle pesquisa dispositivos Bluetooth com o qual se emparelhar — ver página [7](#page-7-1).

# EP<sub>OS</sub>

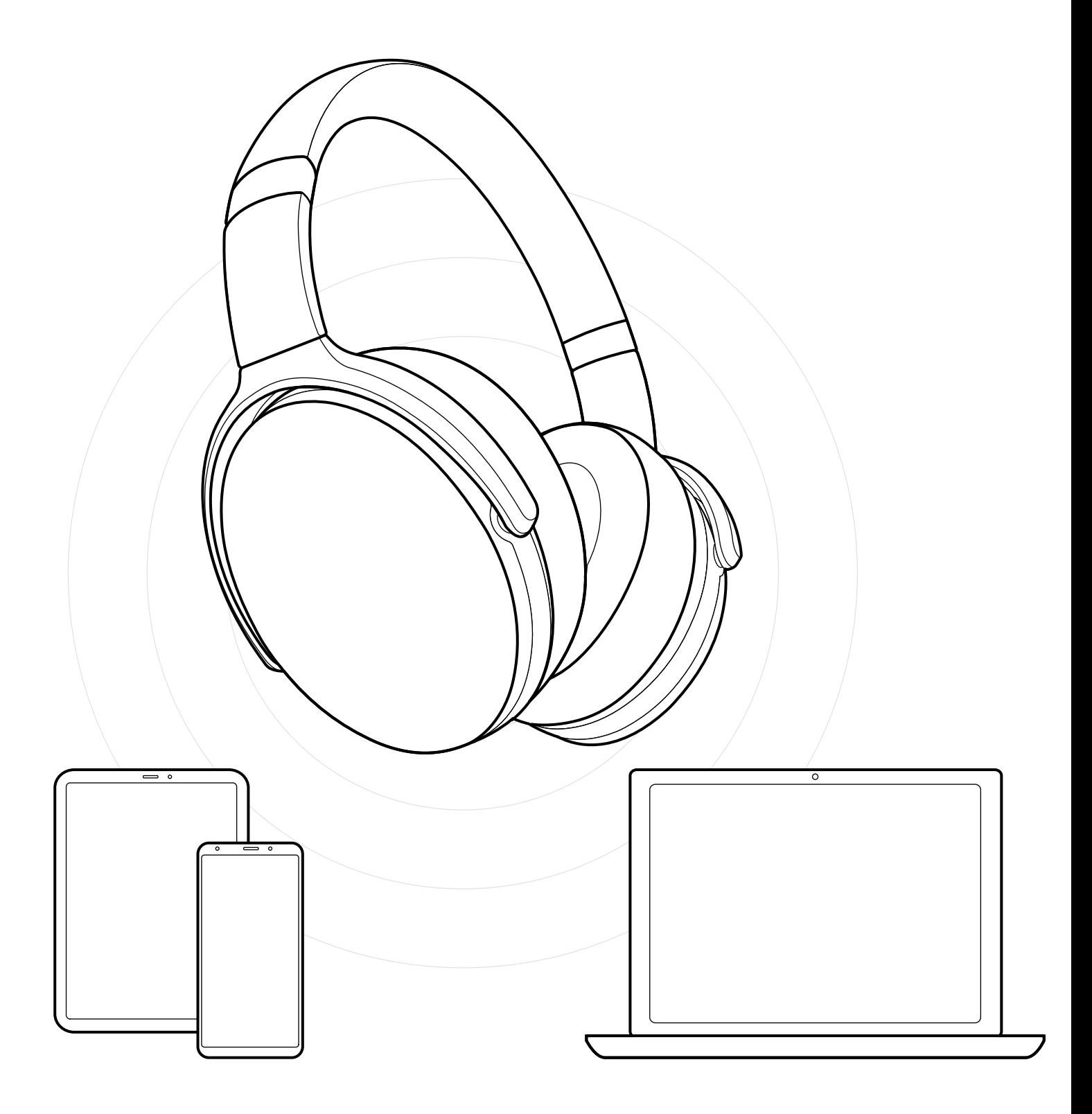

DSEA A/S Kongebakken 9, DK-2765 Smørum, Denmark eposaudio.com